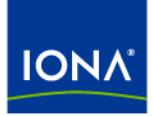

## Artix<sup>™</sup>

### Command Line Reference

Version 4.1, September 2006

Making Software Work Together™

IONA Technologies PLC and/or its subsidiaries may have patents, patent applications, trademarks, copyrights, or other intellectual property rights covering subject matter in this publication. Except as expressly provided in any written license agreement from IONA Technologies PLC, the furnishing of this publication does not give you any license to these patents, trademarks, copyrights, or other intellectual property. Any rights not expressly granted herein are reserved.

IONA, IONA Technologies, the IONA logos, Orbix, Artix, Making Software Work Together, Adaptive Runtime Technology, Orbacus, IONA University, and IONA XMLBus are trademarks or registered trademarks of IONA Technologies PLC and/or its subsidiaries.

Java and J2EE are trademarks or registered trademarks of Sun Microsystems, Inc. in the United States and other countries. CORBA is a trademark or registered trademark of the Object Management Group, Inc. in the United States and other countries. All other trademarks that appear herein are the property of their respective owners.

While the information in this publication is believed to be accurate, IONA Technologies PLC makes no warranty of any kind to this material including, but not limited to, the implied warranties of merchantability and fitness for a particular purpose. IONA shall not be liable for errors contained herein, or for incidental or consequential damages in connection with the furnishing, performance or use of this material.

#### COPYRIGHT NOTICE

No part of this publication may be reproduced, stored in a retrieval system or transmitted, in any form or by any means, photocopying, recording or otherwise, without prior written consent of IONA Technologies PLC. No third-party intellectual property right liability is assumed with respect to the use of the information contained herein. IONA Technologies PLC assumes no responsibility for errors or omissions contained in this publication. This publication and features described herein are subject to change without notice.

Copyright © 1999-2006 IONA Technologies PLC. All rights reserved.

All products or services mentioned in this publication are covered by the trademarks, service marks, or product names as designated by the companies that market those products.

Updated: March 1, 2007

## **Contents**

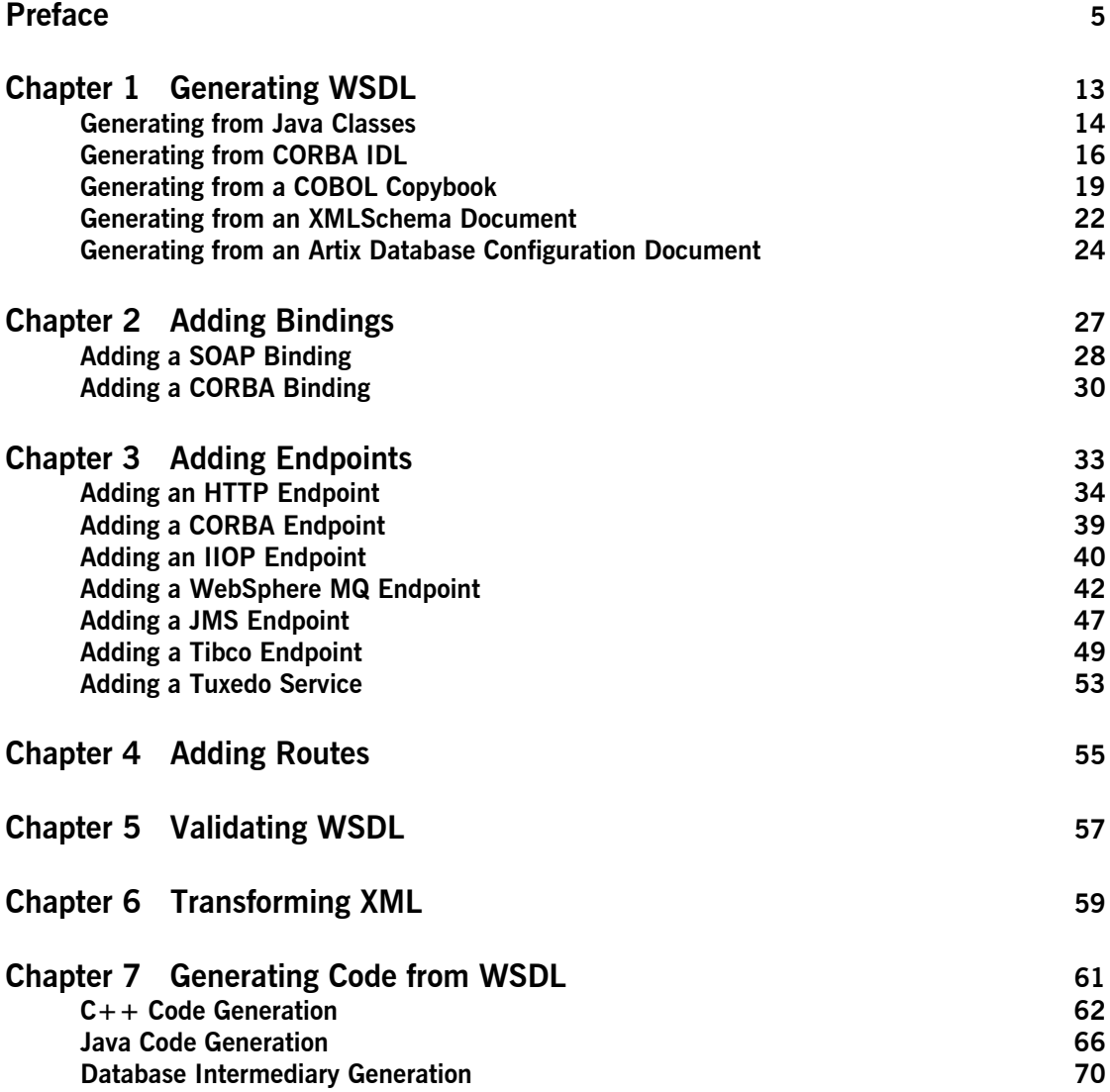

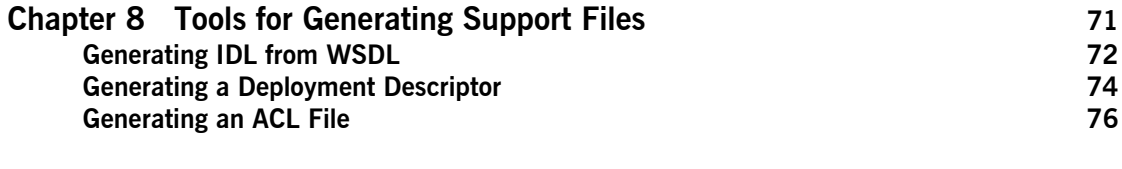

#### **[Index](#page-78-0) 79**

## <span id="page-4-0"></span>Preface

#### **What is Covered in this Book**

The *Artix Command Line Reference* provides a reference guide to the command line tools provided with Artix.

#### **Who Should Read this Book**

The *Artix Command Line Reference* is intended for Artix programmers. This guide assumes that the reader is familiar with the basics of WSDL and XML schemas. A basic knowledge of Artix concepts is presumed.

#### **The Artix Library**

The Artix documentation library is organized in the following sections:

- **ï** [Getting Started](#page-4-1)
- **ï** [Designing Artix Solutions](#page-5-0)
- **ï** [Configuring and Managing Artix Solutions](#page-5-1)
- **ï** [Using Artix Services](#page-6-0)
- **•** [Integrating Artix Solutions](#page-6-1)
- **•** [Integrating with Management Systems](#page-6-2)
- **ï** [Reference](#page-7-0)
- **•** [Artix Orchestration](#page-7-1)

#### <span id="page-4-1"></span>**Getting Started**

The books in this section provide you with a background for working with Artix. They describe many of the concepts and technologies used by Artix. They include:

**• [Release Notes](../release_notes/index.htm) contains release-specific information about Artix.** 

- **[Installation Guide](../install_guide/index.htm) describes the prerequisites for installing Artix and the** procedures for installing Artix on supported systems.
- [Getting Started with Artix](../getting_started/index.htm) describes basic Artix and WSDL concepts.
- [Using Artix Designer](../designer/index.htm) describes how to use Artix Designer to build Artix solutions.
- **ï** [Artix Technical Use Cases](../cookbook/index.htm) provides a number of step-by-step examples of building common Artix solutions.

#### <span id="page-5-0"></span>**Designing Artix Solutions**

The books in this section go into greater depth about using Artix to solve real-world problems. They describe how to build service-oriented architectures with Artix and how Artix uses WSDL to define services:

- **[Building Service-Oriented Infrastructures with Artix](../soa/index.htm) provides an** overview of service-oriented architectures and describes how they can be implemented using Artix.
- **ï** [Writing Artix Contracts](../contract/index.htm) describes the components of an Artix contract. Special attention is paid to the WSDL extensions used to define Artix-specific payload formats and transports.

#### **Developing Artix Solutions**

The books in this section how to use the Artix APIs to build new services:

- **ï** [Developing Artix Applications in C++](../prog_guide/index.htm) discusses the technical aspects of programming applications using the  $C++$  API.
- **•** [Developing Advanced Artix Plug-ins in C++](../plugin_guide/index.htm) discusses the technical aspects of implementing advanced plug-ins (for example, interceptors) using the  $C++$  API.
- **ï** [Developing Artix Applications in Java](../java_pguide/index.htm) discusses the technical aspects of programming applications using the Java API.

#### <span id="page-5-1"></span>**Configuring and Managing Artix Solutions**

This section includes:

- **ï** [Configuring and Deploying Artix Solutions](../deploy/index.htm) explains how to set up your Artix environment and how to configure and deploy Artix services.
- **ï** [Managing Artix Solutions with JMX](../jmx_mgmt/index.htm) explains how to monitor and manage an Artix runtime using Java Management Extensions.

#### <span id="page-6-0"></span>**Using Artix Services**

The books in this section describe how to use the services provided with Artix:

- **[Artix Router Guide](../routing/index.htm) explains how to integrate services using the Artix** router.
- **<sup>•</sup>** [Artix Locator Guide](../locator_guide/index.htm) explains how clients can find services using the Artix locator.
- [Artix Session Manager Guide](../session_mgr/index.htm) explains how to manage client sessions using the Artix session manager.
- **<sup>•</sup>** [Artix Transactions Guide, C++](../transactions_cxx/index.htm) explains how to enable Artix C++ applications to participate in transacted operations.
- **<sup>•</sup>** [Artix Transactions Guide, Java e](../transactions_java/index.htm)xplains how to enable Artix Java applications to participate in transacted operations.
- **<sup>•</sup>** [Artix Security Guide](../security/index.htm) explains how to use the security features in Artix.

#### <span id="page-6-1"></span>**Integrating Artix Solutions**

The books in this section describe how to integrate Artix solutions with other middleware technologies.

- **<sup>•</sup>** [Artix for CORBA](../corba_ws/index.htm) provides information on using Artix in a CORBA environment.
- **<sup>•</sup>** [Artix for J2EE](../j2ee/index.htm) provides information on using Artix to integrate with J2EE applications.

For details on integrating with Microsoft's .NET technology, see the documentation for Artix Connect.

#### <span id="page-6-2"></span>**Integrating with Management Systems**

The books in this section describe how to integrate Artix solutions with a range of enterprise and SOA management systems. They include:

- **<sup>8</sup>** [IBM Tivoli Integration Guide](../tivoli/index.htm) explains how to integrate Artix with the IBM Tivoli enterprise management system.
- **<sup>•</sup>** [BMC Patrol Integration Guide](../bmc/index.htm) explains how to integrate Artix with the BMC Patrol enterprise management system.
- **ï** [CA-WSDM Integration Guide](../ca_wsdm/index.htm) explains how to integrate Artix with the CA-WSDM SOA management system.
- **[AmberPoint Integration Guide](../amberpoint/index.htm) explains how to integrate Artix with the** AmberPoint SOA management system.

#### <span id="page-7-0"></span>**Reference**

These books provide detailed reference information about specific Artix APIs, WSDL extensions, configuration variables, command-line tools, and terms. The reference documentation includes:

- **[Artix Command Line Reference](../command_ref/index.htm)**
- **•** [Artix Configuration Reference](../config_ref/index.htm)
- **[Artix WSDL Extension Reference](../wsdl_ref/index.htm)**
- **ï** [Artix Java API Reference](../javadoc/index.html)
- **ï** [Artix C++ API Reference](../cppdoc/index.html)
- **ï** [Artix .NET API Reference](../ndoc/index.html)
- **•** [Artix Glossary](../glossary/index.htm)

#### <span id="page-7-1"></span>**Artix Orchestration**

These books describe the Artix support for Business Process Execution Language (BPEL), which is available as an add-on to Artix. These books include:

- **[Artix Orchestration Release Notes](../orch_relnotes/index.htm)**
- **[Artix Orchestration Installation Guide](../orch_install/index.htm)**
- **<sup>•</sup>** [Artix Orchestration Administration Console Help.](../orch_intro/index.htm)

#### **Get[ting the Latest Version](../orch_admin/index.htm)**

The latest updates to the Artix documentation can be found at http://www.iona.com/support/docs.

[Compare the version dates on the w](http://www.iona.com/support/docs)eb page for your product version with the date printed on the copyright page of the PDF edition of the book you are reading.

#### **Searching the Artix Library**

You can search the online documentation by using the **Search** box at the top right of the documentation home page:

#### http://www.iona.com/support/docs

[To search a particular library version, browse to the required index page,](http://www.iona.com/support/docs)  and use the **Search** box at the top right, for example:

http://www.iona.com/support/docs/artix/4.0/index.xml

You can also search within a particular book. To search within a HTML version of a book, use the **Search** box at the top left of the page. To search within a PDF version of a book, in Adobe Acrobat, select **Edit**|**Find**, and enter your search text.

#### **Artix Online Help**

Artix Designer and Artix Orchestration Designer include comprehensive online help, providing:

- **ï** Step-by-step instructions on how to perform important tasks
- **ï** A full search feature
- **ï** Context-sensitive help for each screen

There are two ways that you can access the online help:

- **ï** Select **Help|Help Contents** from the menu bar. The help appears in the contents panel of the Eclipse help browser.
- **•** Press **F1** for context-sensitive help.

In addition, there are a number of cheat sheets that guide you through the most important functionality in Artix Designer and Artix Orchestration Designer. To access these, select **Help|Cheat Sheets**.

#### **Artix Glossary**

The [Artix Glossary](../glossary/index.htm) is a comprehensive reference of Artix terms. It provides quick definitions of the main Artix components and concepts. All terms are defined in the context of the development and deployment of Web services using Artix.

#### **Additional Resources**

The [IONA Knowledge Base](http://www.iona.com/support/kb/index.jspa) contains helpful articles written by IONA experts about Artix and other products.

The [IONA Update Center](http://www.iona.com/support/updates/index.xml) contains the latest releases and patches for IONA products.

If you need help with this or any other IONA product, go to [IONA Online](http://www.iona.com/support/index.xml)  [Support](http://www.iona.com/support/index.xml).

Comments, corrections, and suggestions on IONA documentation can be sent to docs-support@iona.com.

#### **Document Conventions**

#### **Typographical conventions**

This book uses the following typographical conventions:

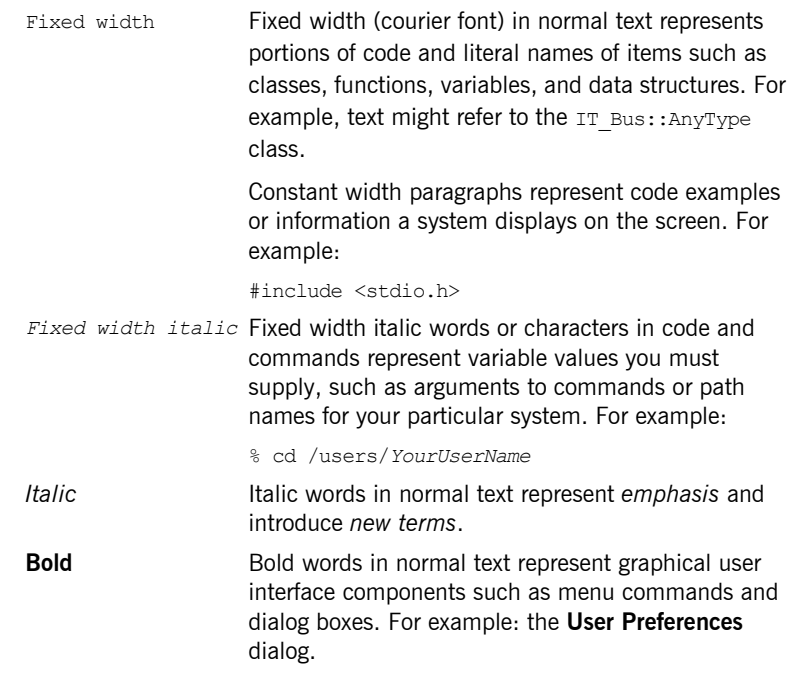

#### **Keying Conventions**

This book uses the following keying conventions:

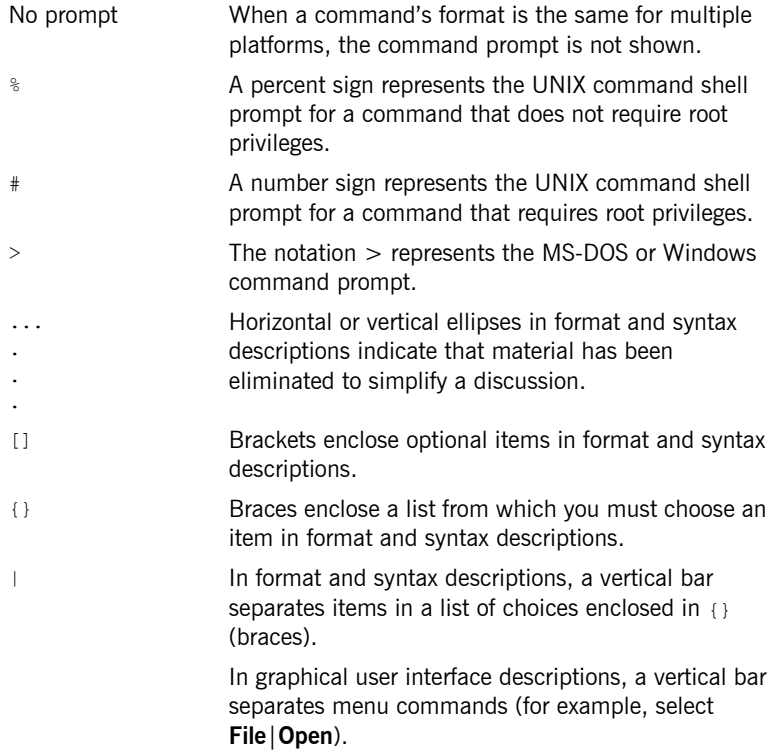

PREFACE

### CHAPTER 1

# <span id="page-12-0"></span>Generating WSDL

*Artix provides a number of command line tools for generating WSDL.*

**In this chapter** This chapter discusses the following topics:

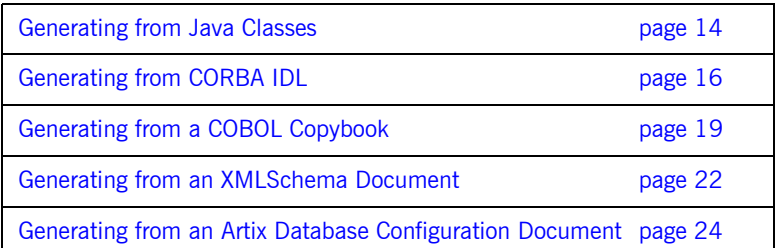

## <span id="page-13-0"></span>**Generating from Java Classes**

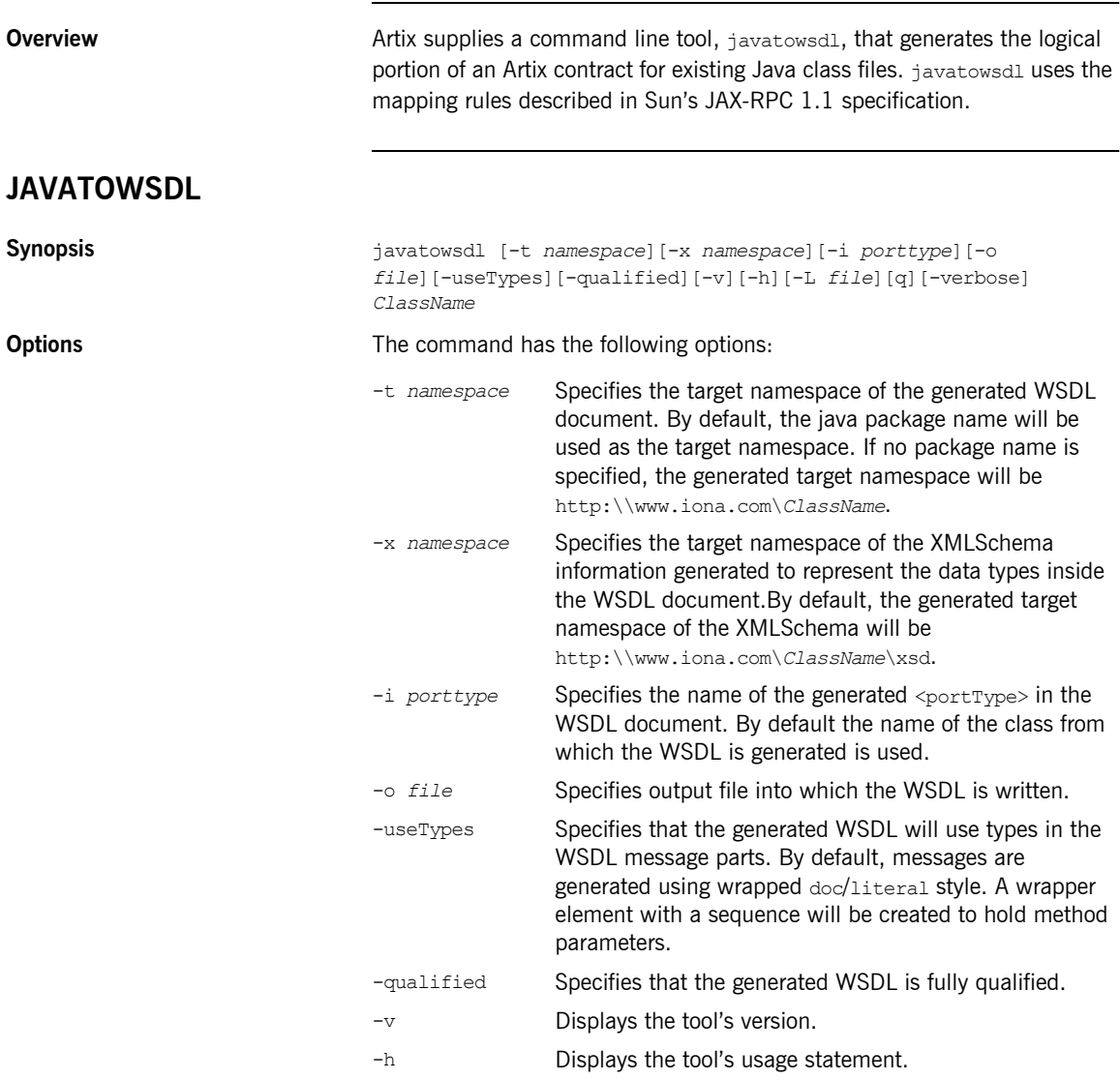

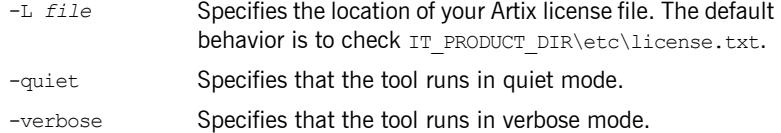

The generated WSDL will not contain any physical details concerning the payload formats or network transports that will be used when exposing the service. You will need to add this information manually.

**Note:** When generating contracts, javatowsdl will add newly generated WSDL to an existing contract if a contract of the same name exists. It will not generate a new file or warn you that a previous contract exists.

## <span id="page-15-0"></span>**Generating from CORBA IDL**

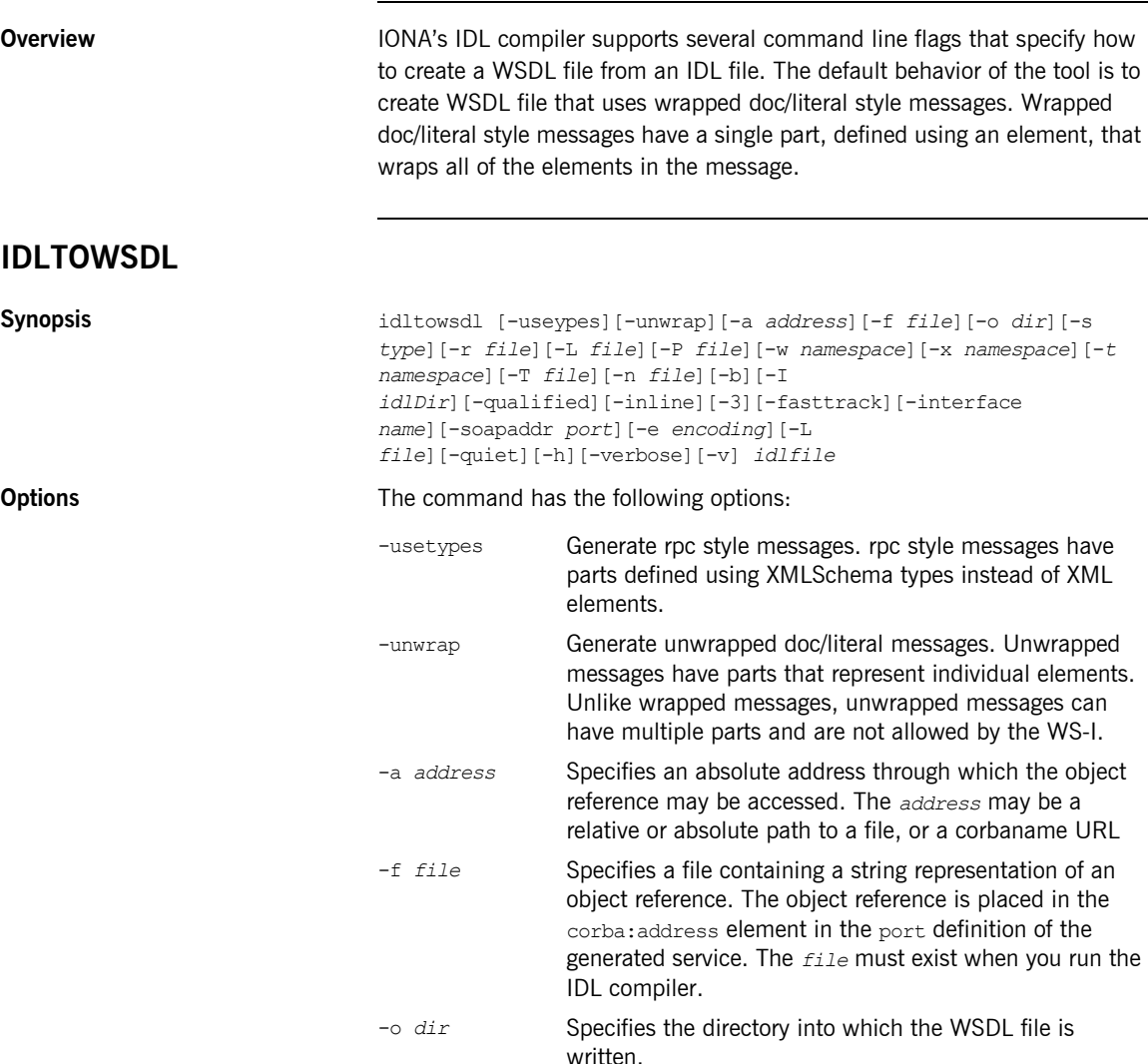

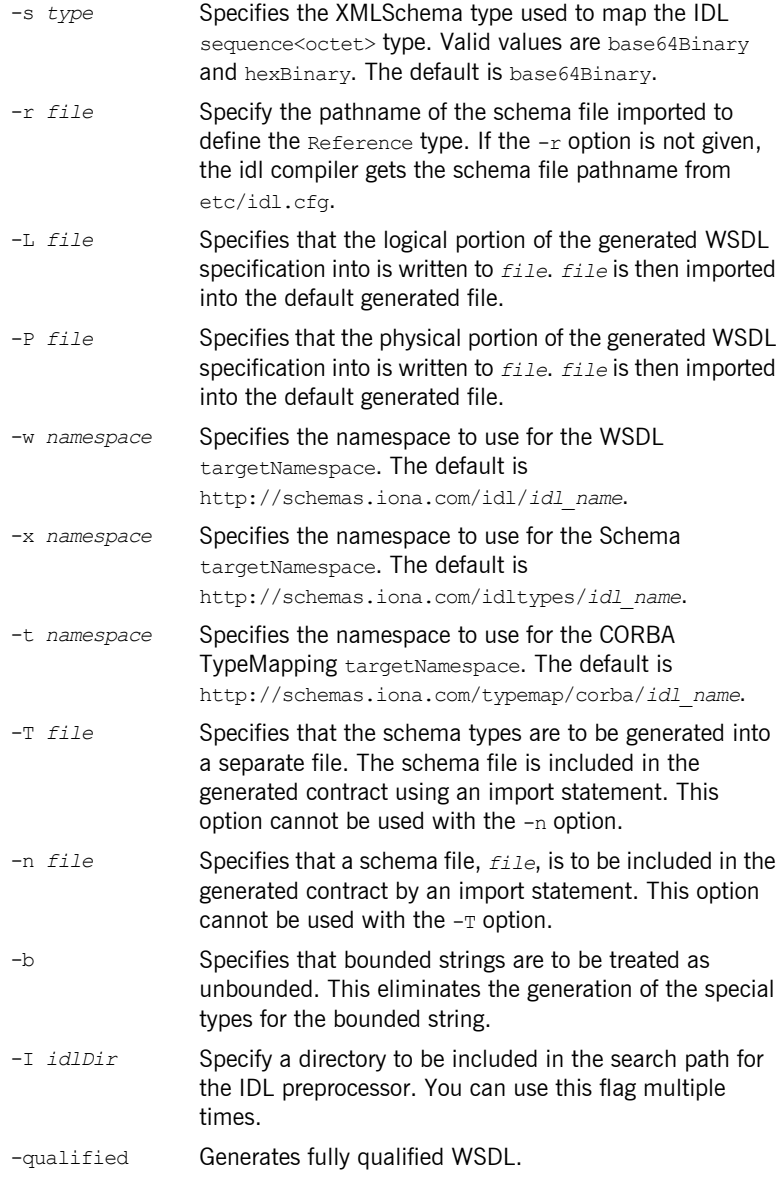

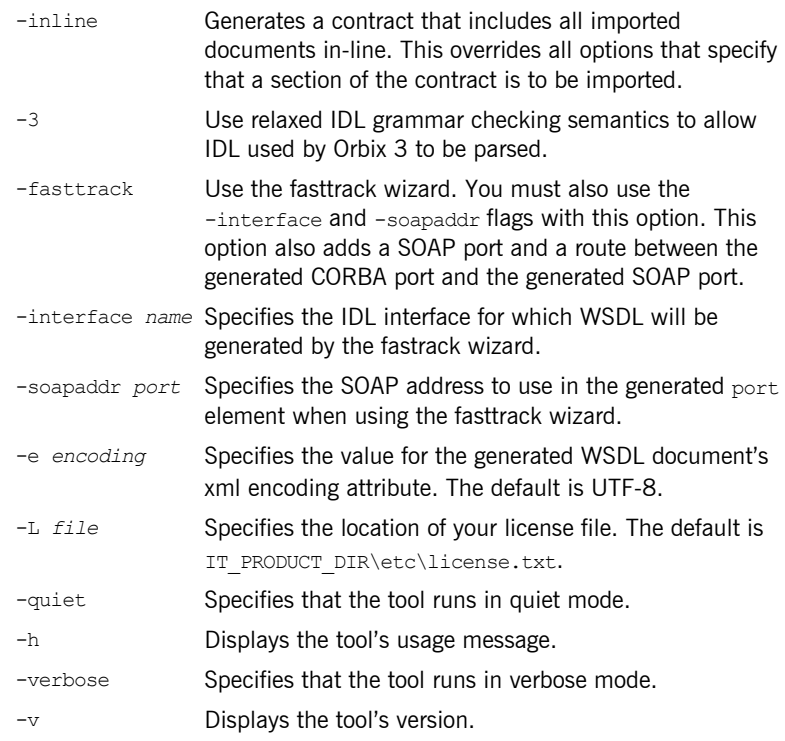

## <span id="page-18-0"></span>**Generating from a COBOL Copybook**

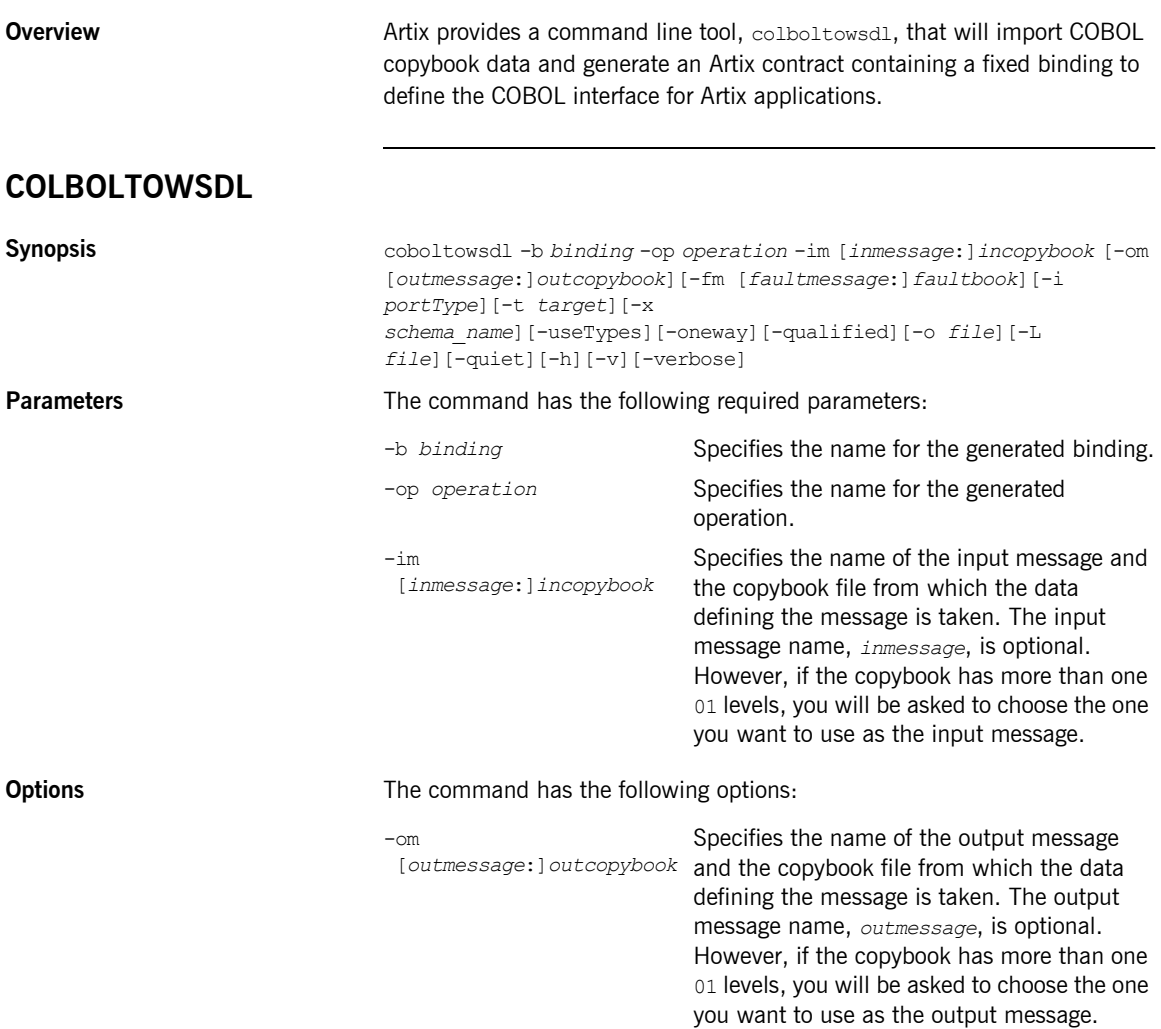

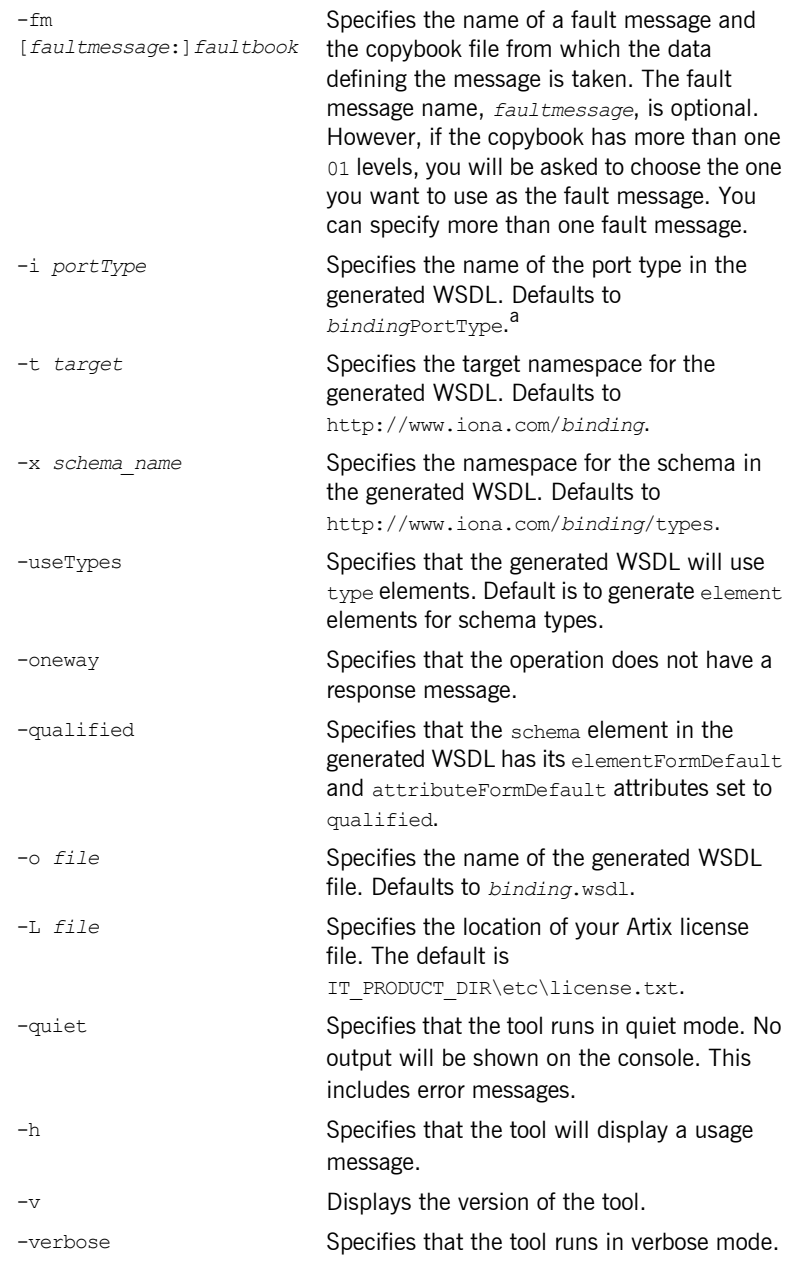

a. If *binding* ends in Binding or binding, it is stripped off before being used in any of the default names.

Once the new contract is generated, you will still need to add the port information before you can use the contract to develop an Artix solution.

### <span id="page-21-0"></span>**Generating from an XMLSchema Document**

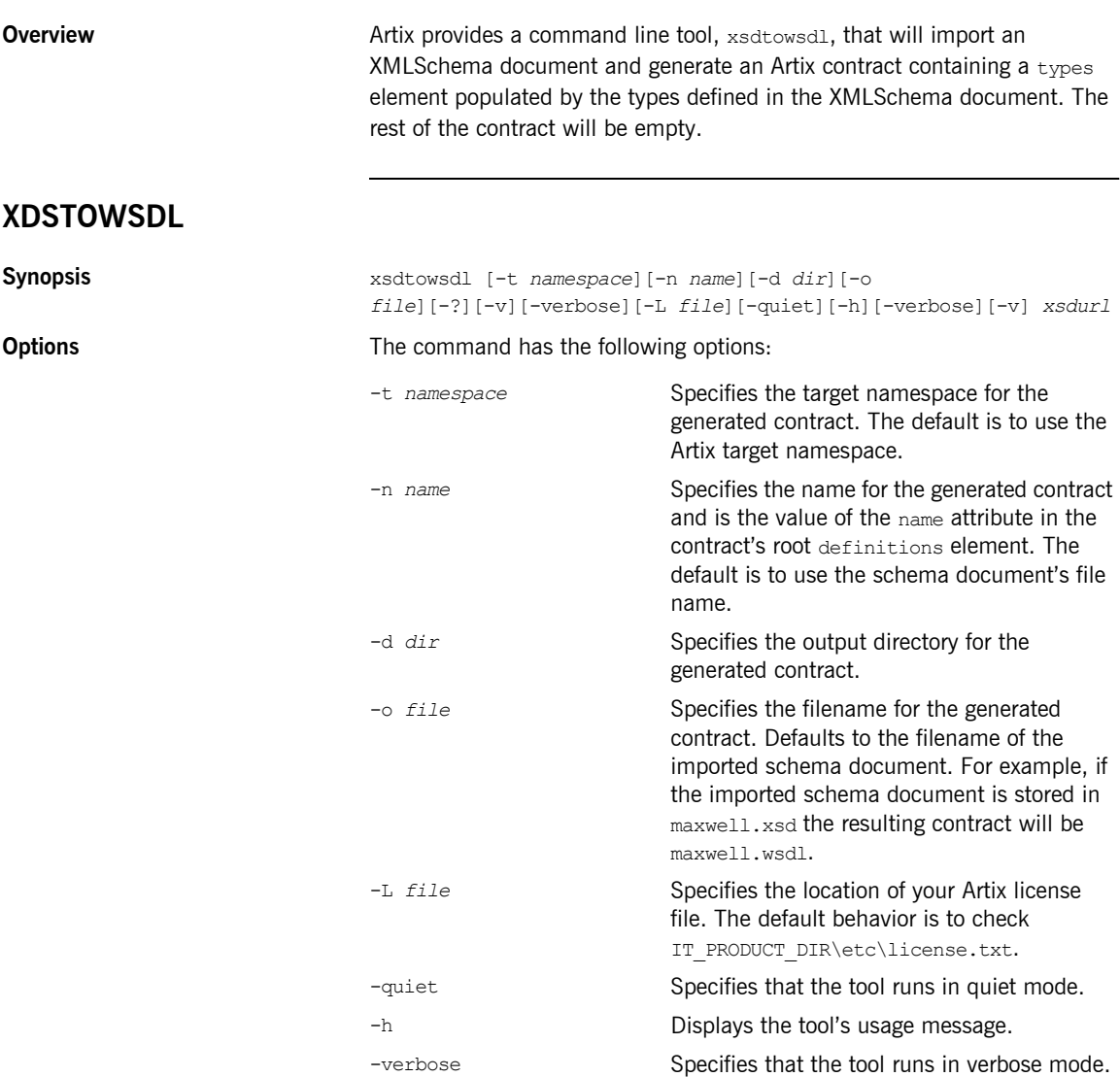

-v Displays the tool's version.

### <span id="page-23-0"></span>**Generating from an Artix Database Configuration Document**

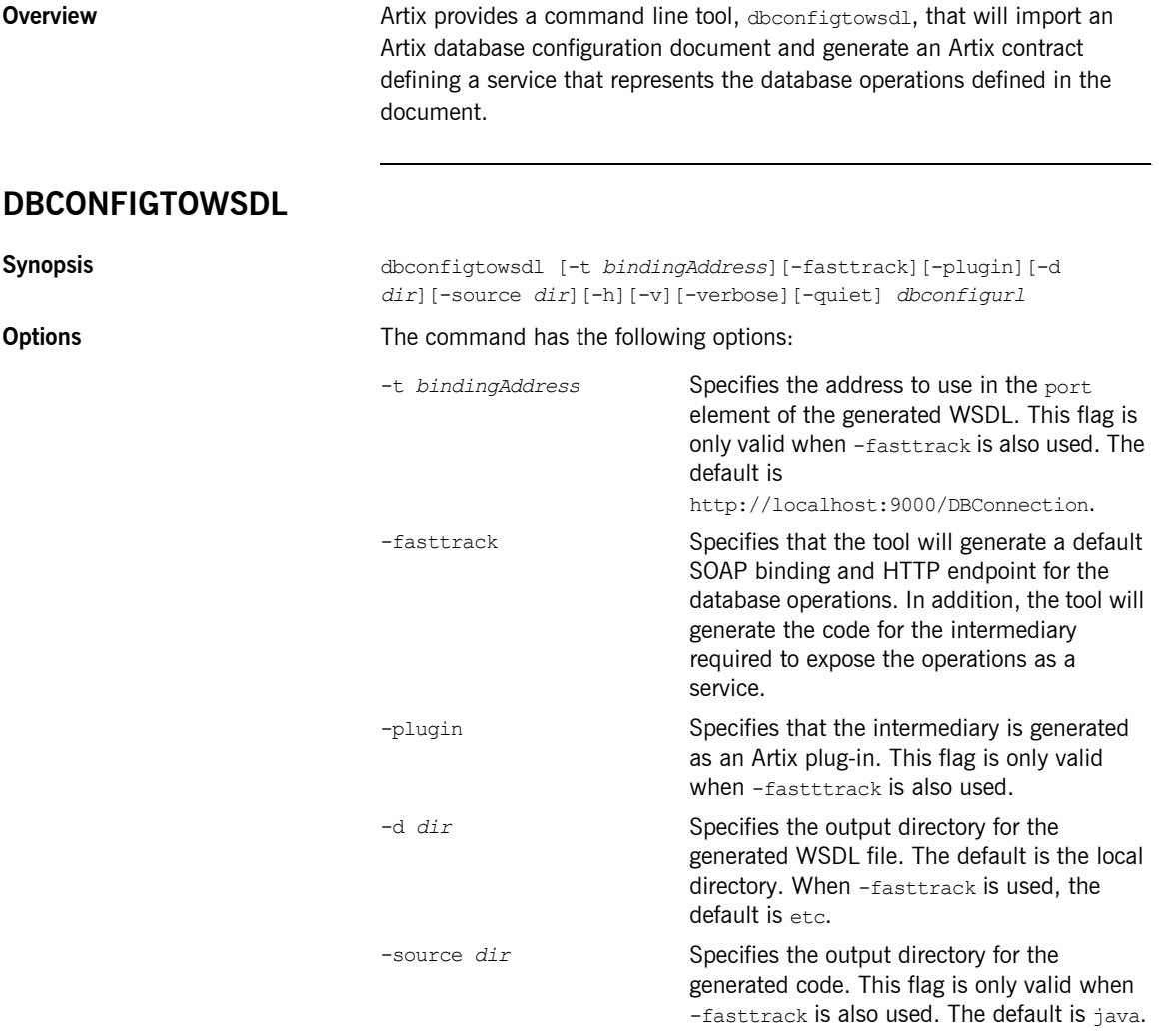

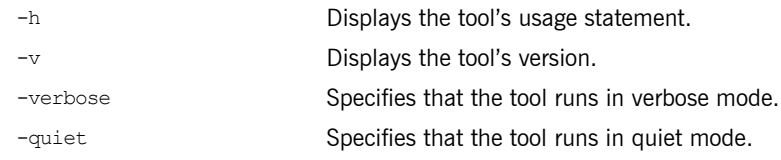

CHAPTER 1 | **Generating WSDL**

### CHAPTER 2

# <span id="page-26-0"></span>Adding Bindings

*Artix provides a tools for adding bindings to WSDL.*

**In this chapter** This chapter discusses the following topics:

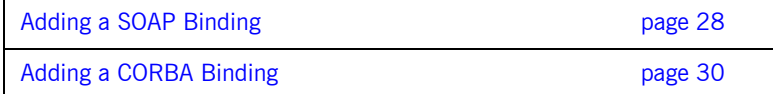

### <span id="page-27-0"></span>**Adding a SOAP Binding**

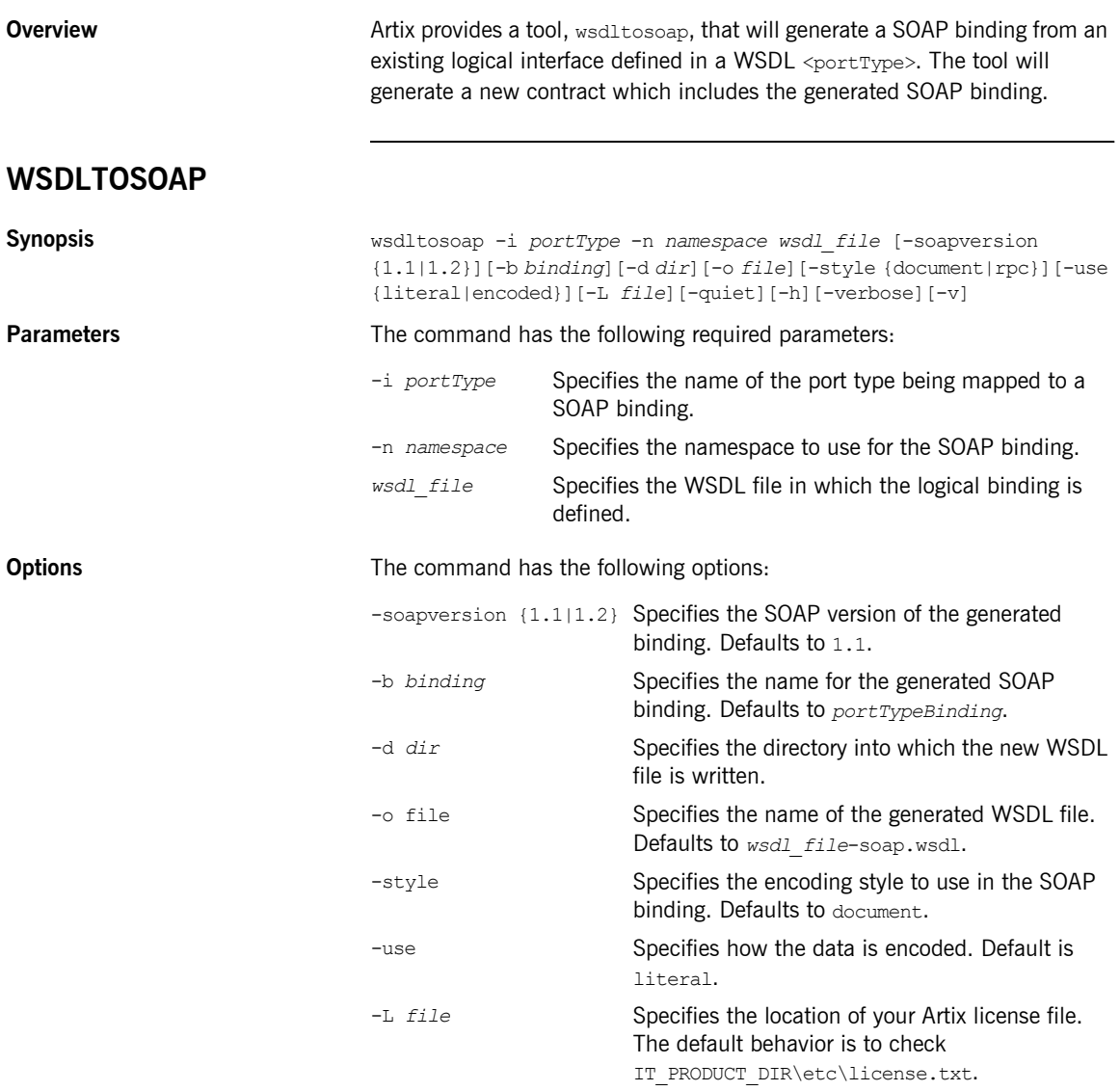

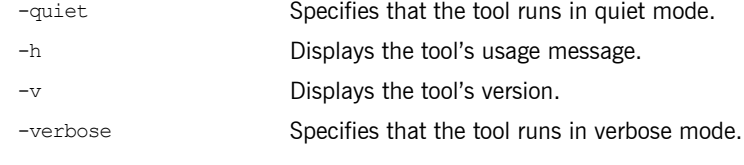

**Notes** wsdltosoap does not support the the generatoin of document/encoded SOAP bindings.

### <span id="page-29-0"></span>**Adding a CORBA Binding**

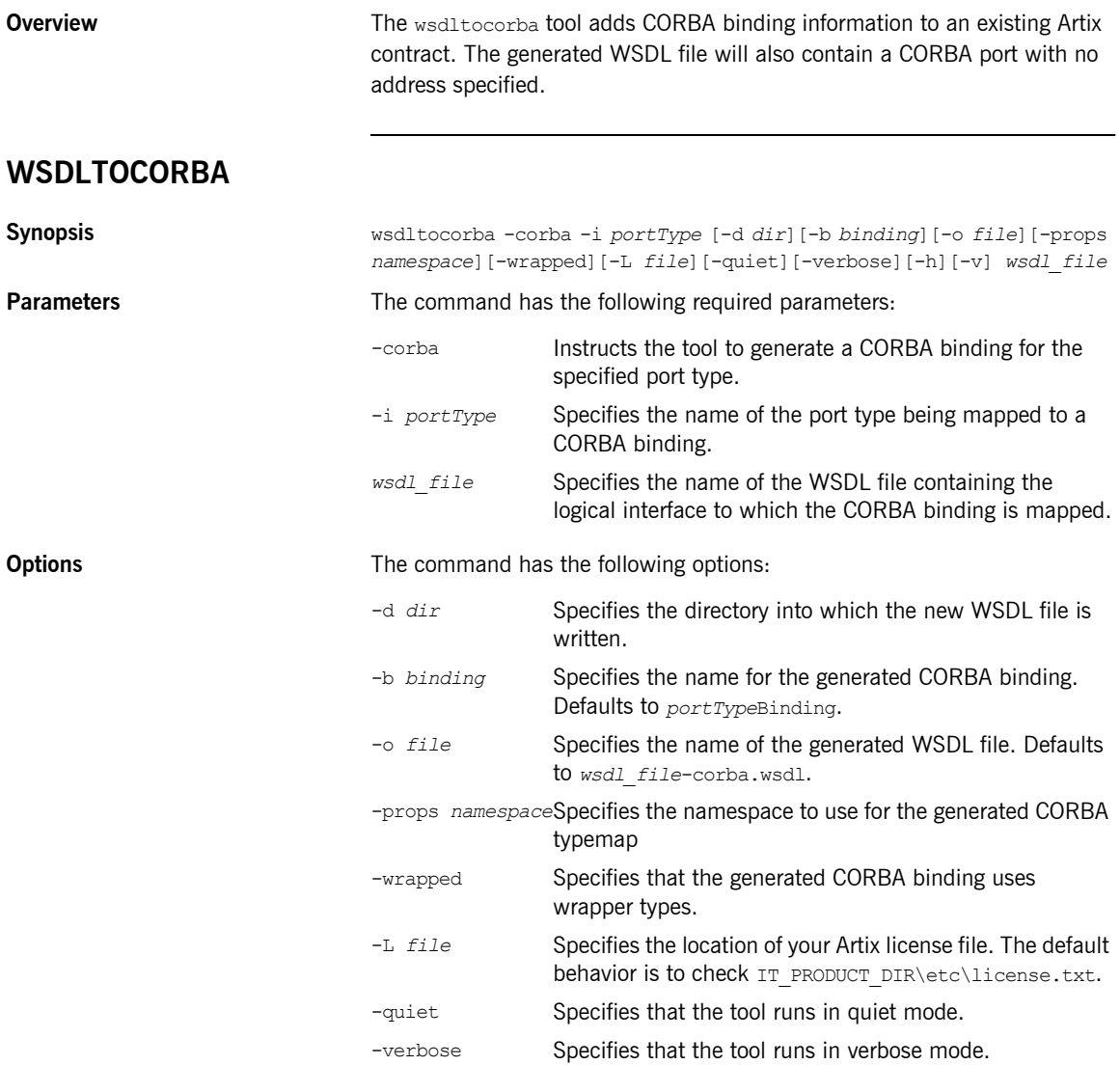

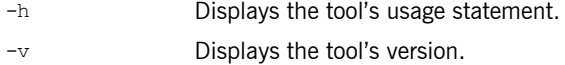

**Notes** By combining the -idl and -corba flags with wsdltocorba, you can generate a CORBA binding for a logical operation and then generate the IDL for the generated CORBA binding. When doing so, you must also use the -i *portType* flag to specify the port type from which to generate the binding and the -b *binding* flag to specify the name of the binding to from which to generate the IDL.

CHAPTER 2 | **Adding Bindings**

### CHAPTER 3

# <span id="page-32-0"></span>Adding Endpoints

*Artix provides a tools for adding endpoint definitions to WSDL.*

**In this chapter** This chapter discusses the following topics:

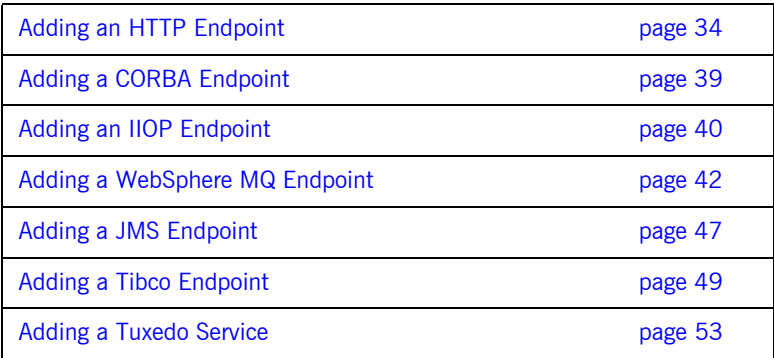

### <span id="page-33-0"></span>**Adding an HTTP Endpoint**

**Overview** The Artix wsdltoservice tool can generate an HTTP endpoint from an existing logical interface defined in a WSDL portType element.

#### **WSDLTOSERVICE -transport http/soap**

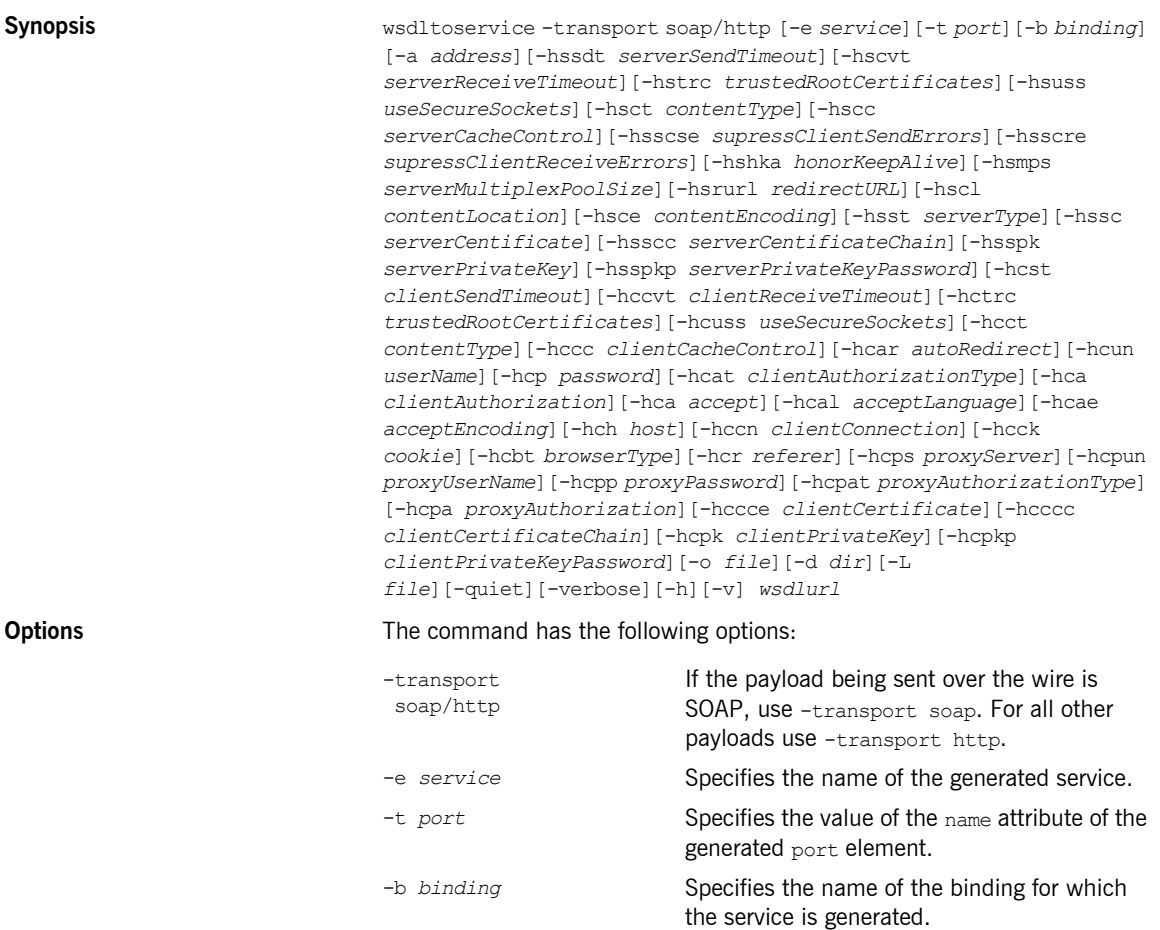

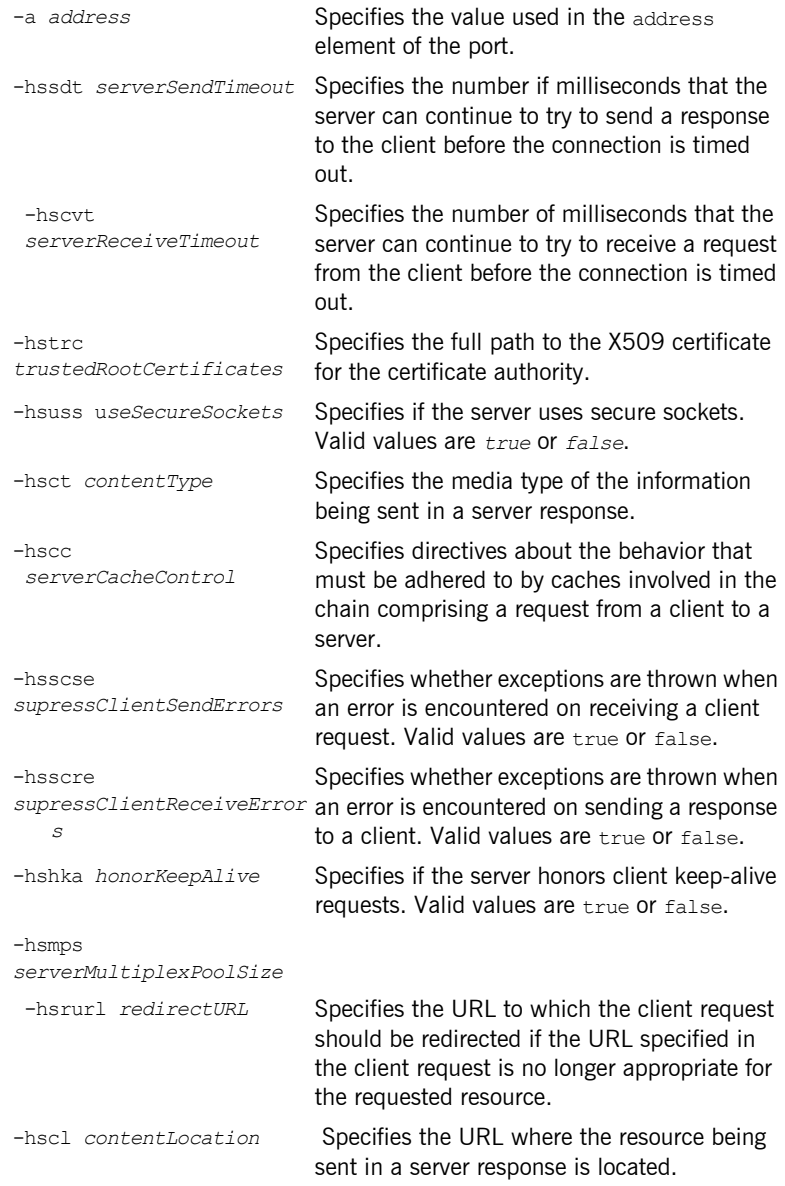

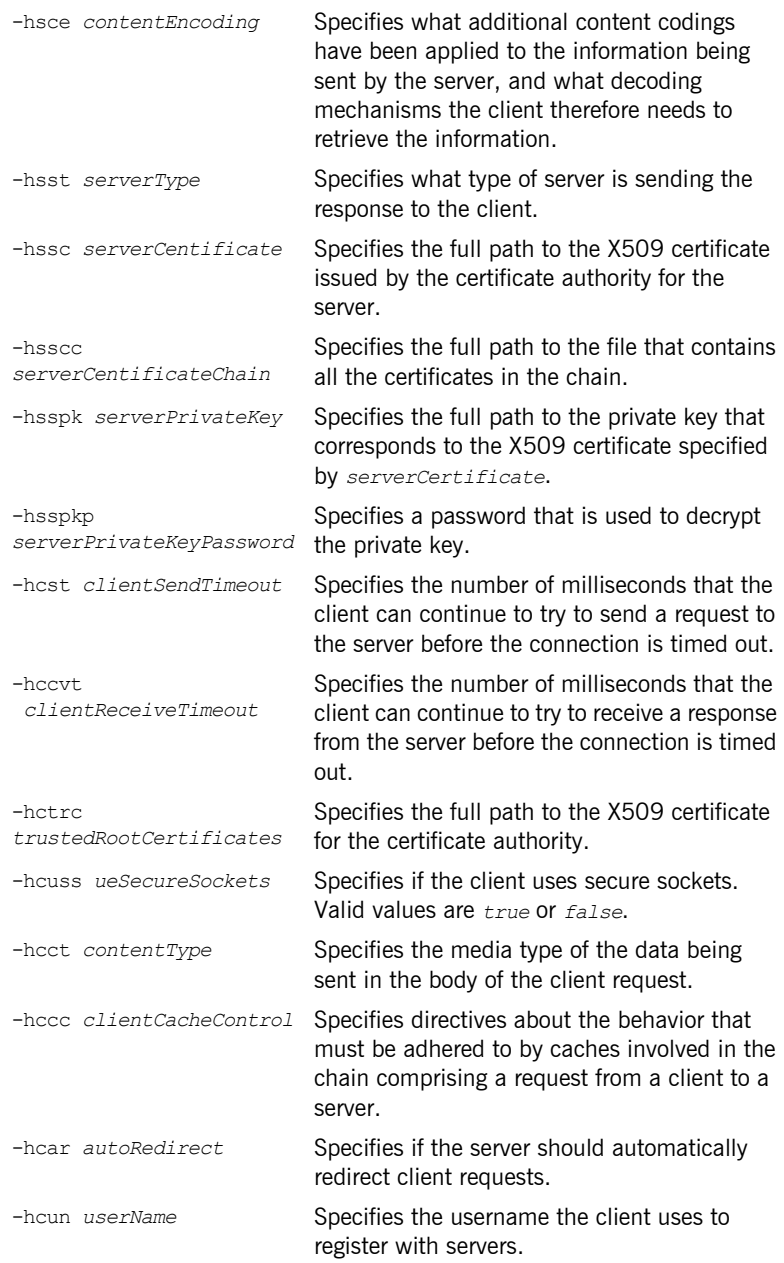
### **Adding an HTTP Endpoint**

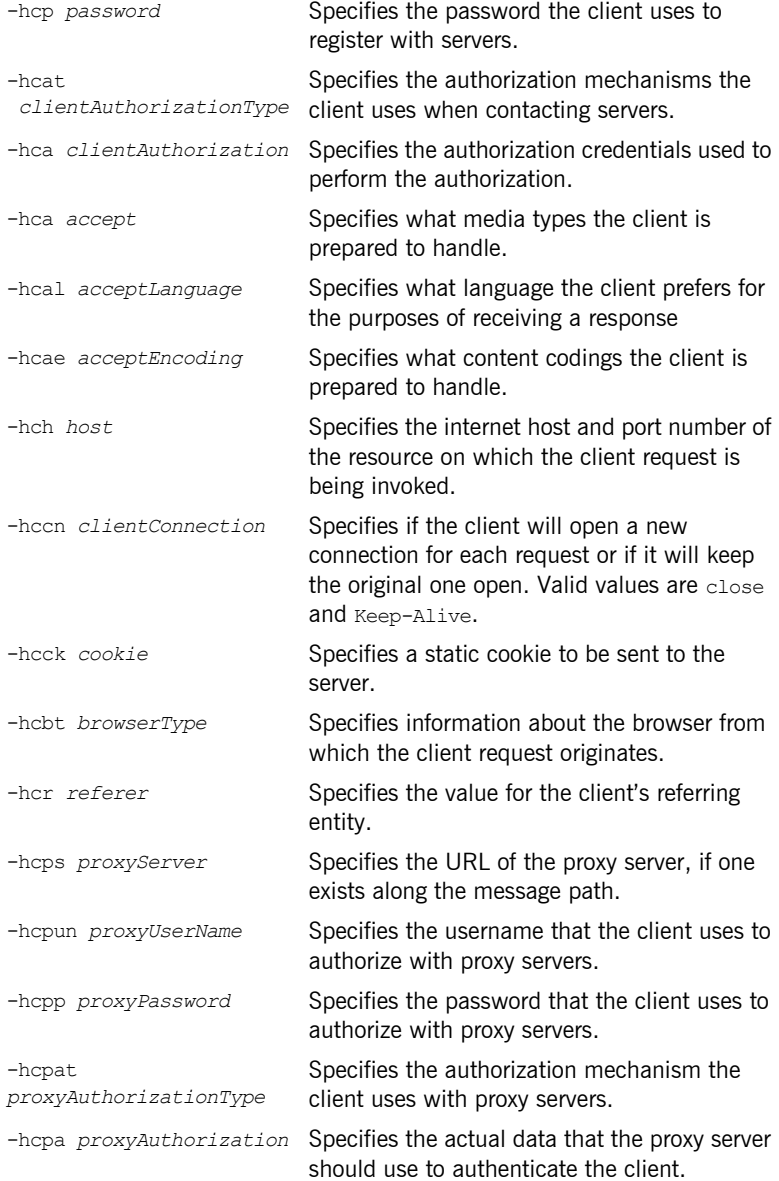

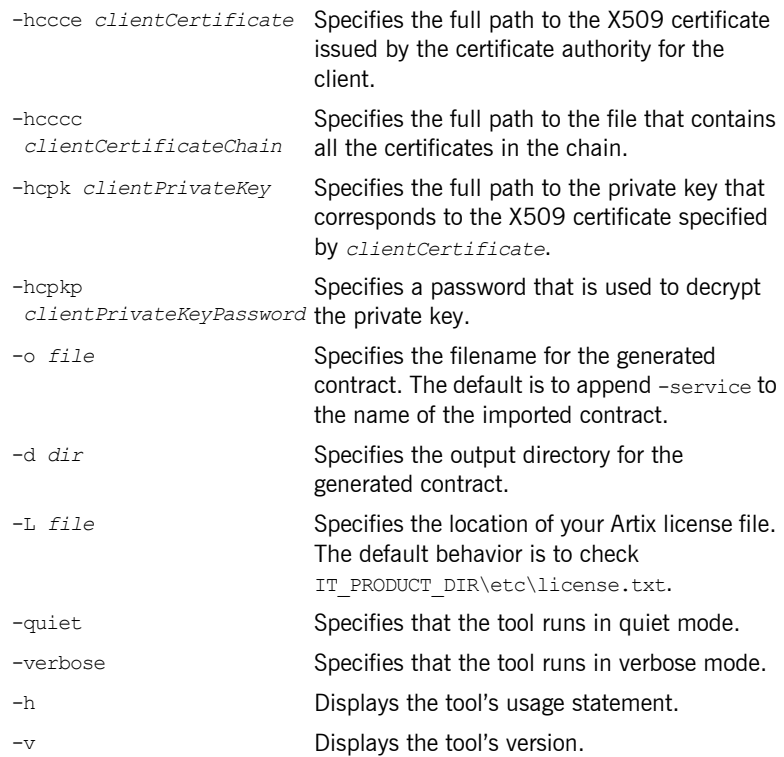

## **Adding a CORBA Endpoint**

**Overview** The Artix wsdltoservice tool can generate a CORBA endpoint from an existing logical interface defined in a WSDL portType element.

### **WSDLTOSERVICE -transport corba**

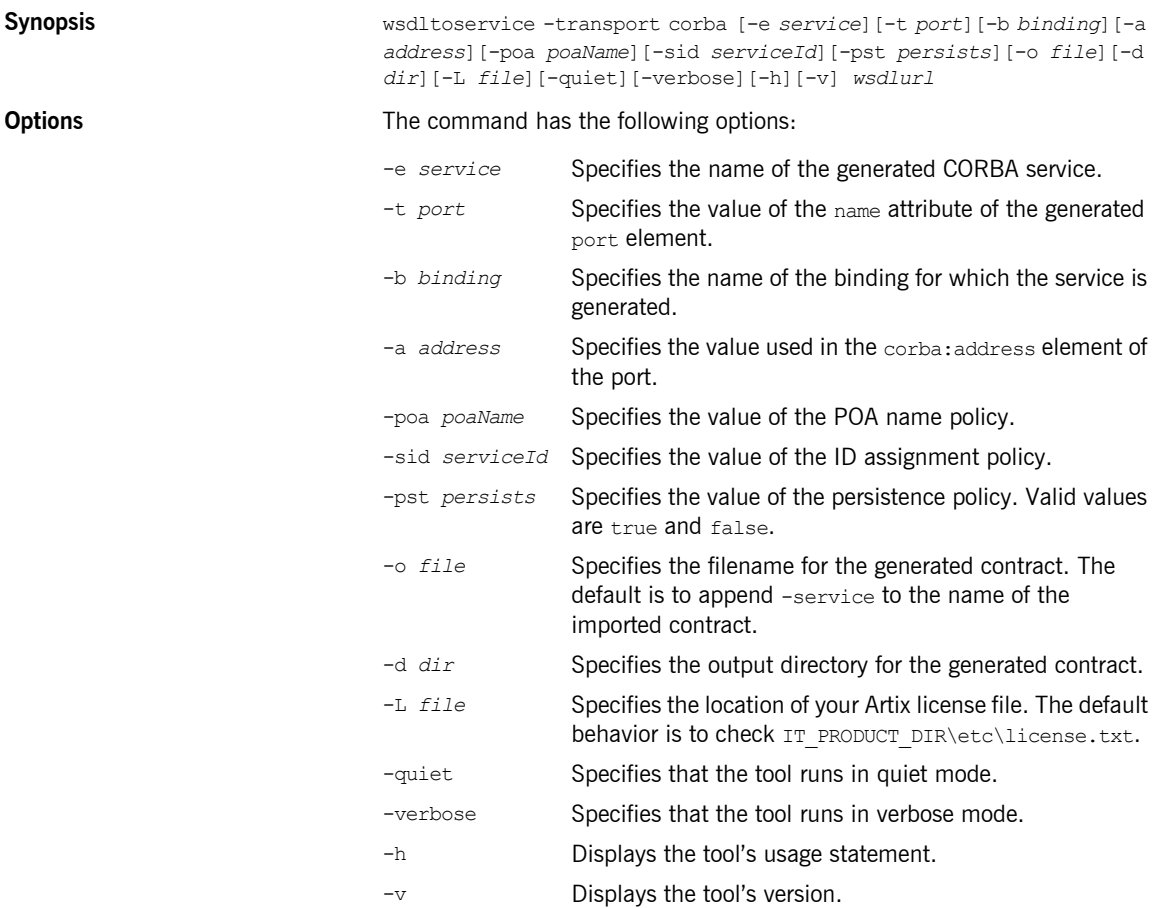

## **Adding an IIOP Endpoint**

**Overview** The Artix wsdltoservice tool can generate an IIOP endpoint from an existing logical interface defined in a WSDL portType element.

### **WSDLTOSERVICE -transport iiop**

**Synopsis** wsdltoservice -transport iiop [-e *service*][-t *port*][-b *binding*][-a *address*][-poa *poaName*][-sid *serviceId*][-pst *persists*][-paytype *payload*][-o *file*][-d *dir*][-L *file*][-quiet][-verbose][-h][-v] *wsdlurl*

**Options** The command has the following options:

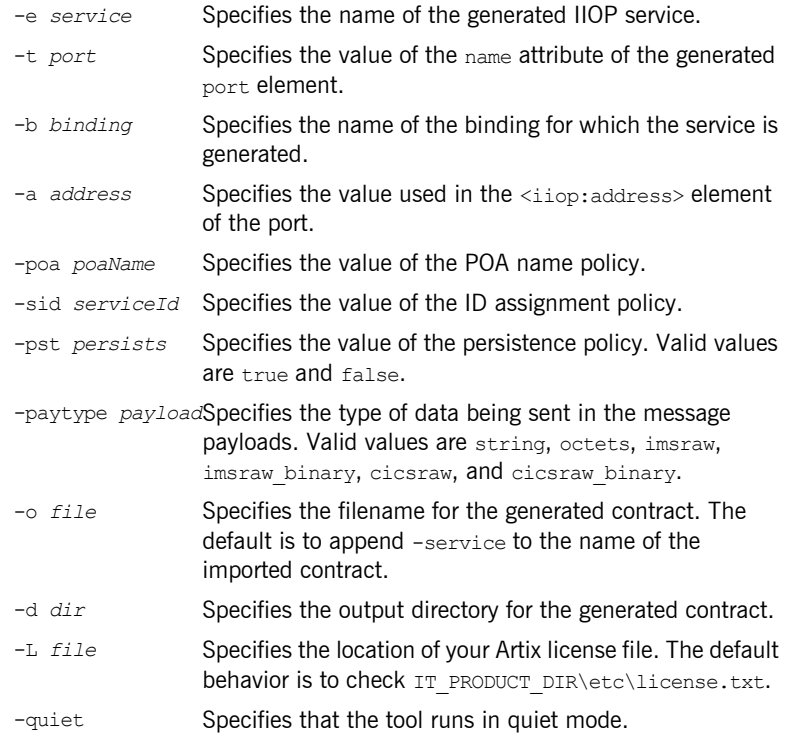

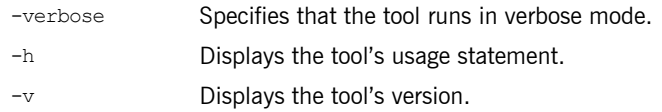

## **Adding a WebSphere MQ Endpoint**

**Overview** The Artix wsdltoservice tool can generate a WebSphere MQ endpoint from an existing logical interface defined in a WSDL portType element.

### **WSDLTOSERVICE -transport mq**

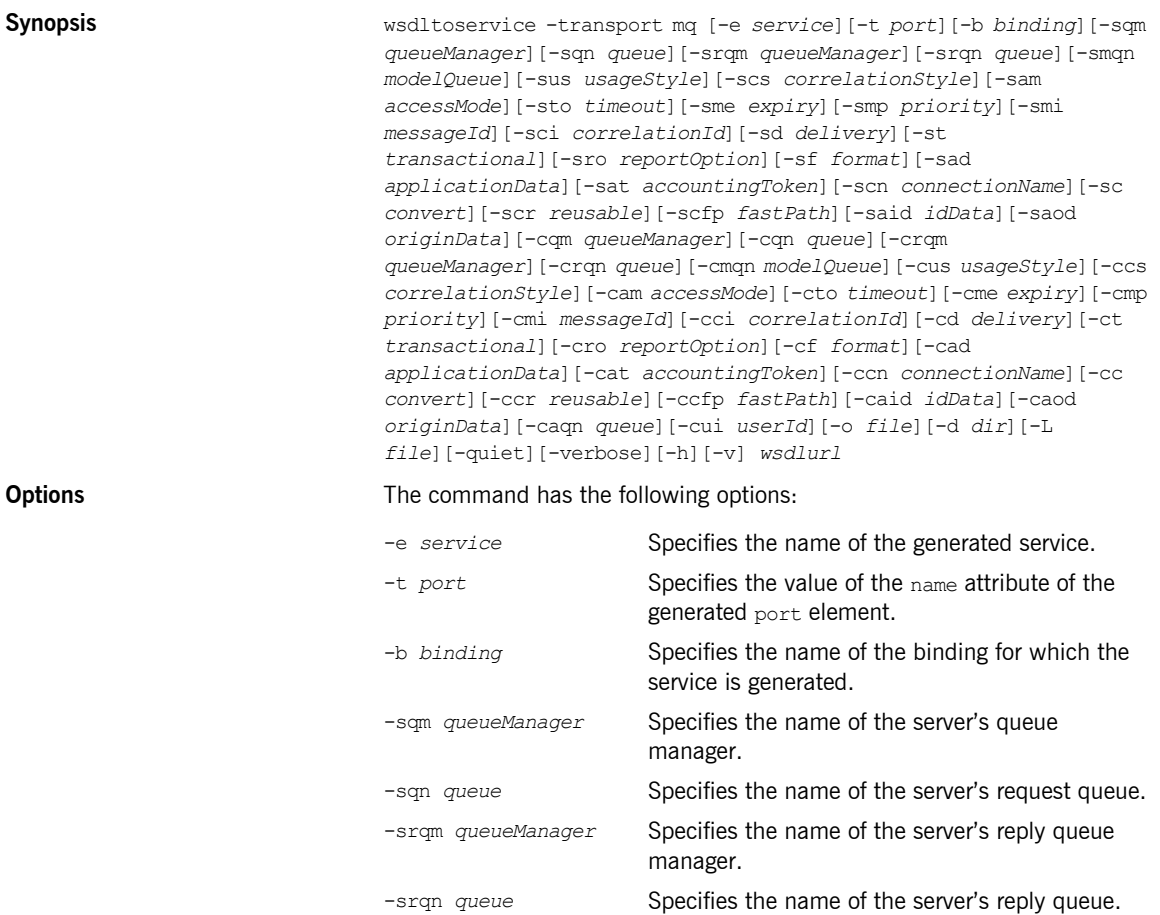

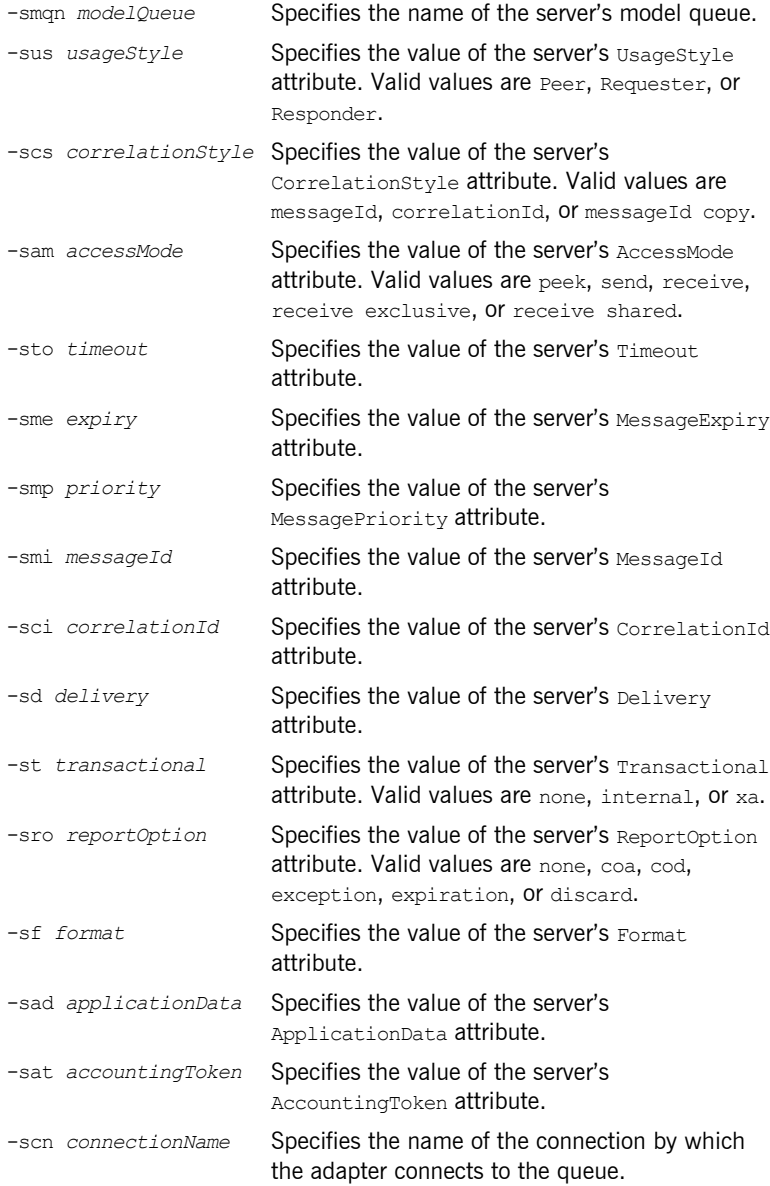

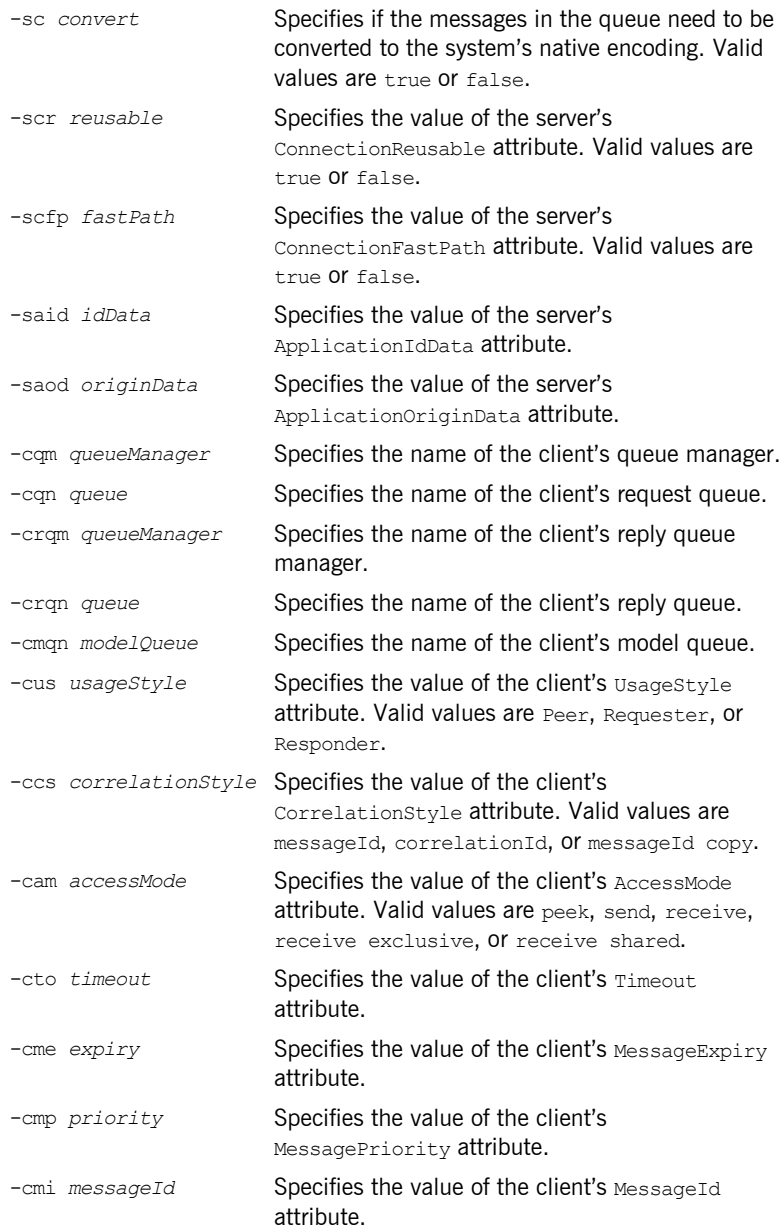

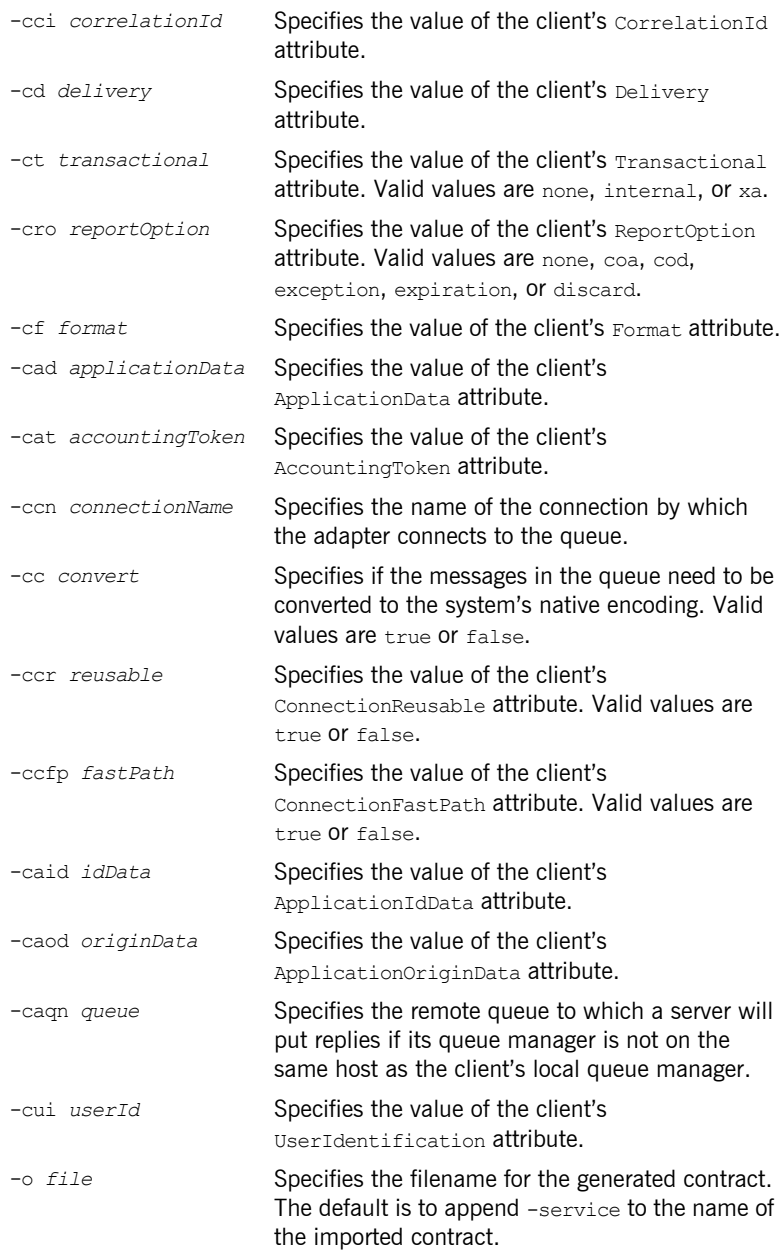

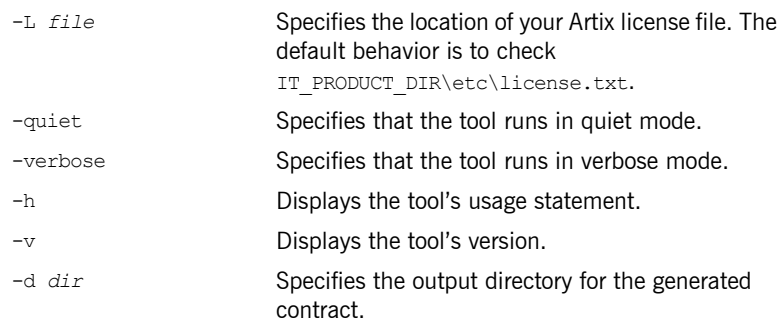

## **Adding a JMS Endpoint**

**Overview** The Artix wsdltoservice tool can generate a JMS endpoint from an existing logical interface defined in a WSDL portType element.

### **WSDLTOSERVICE -transport jms**

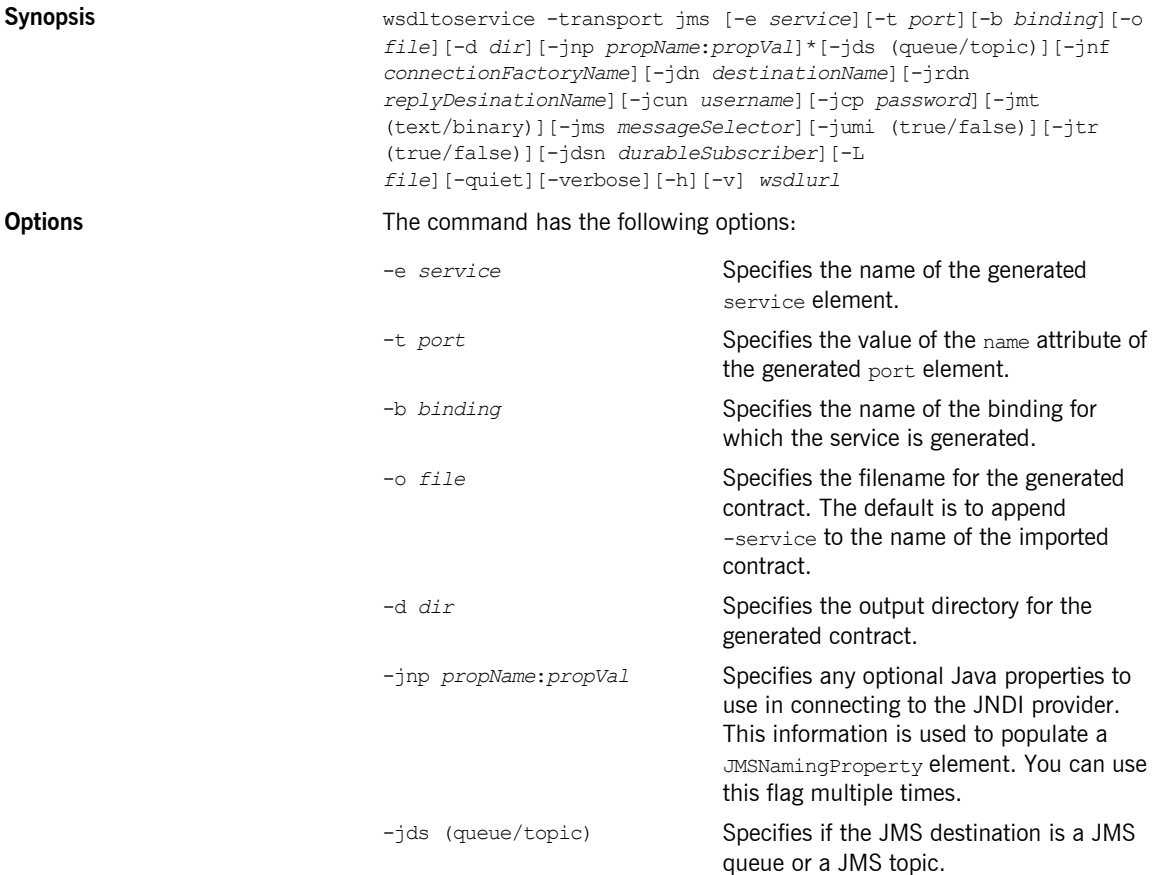

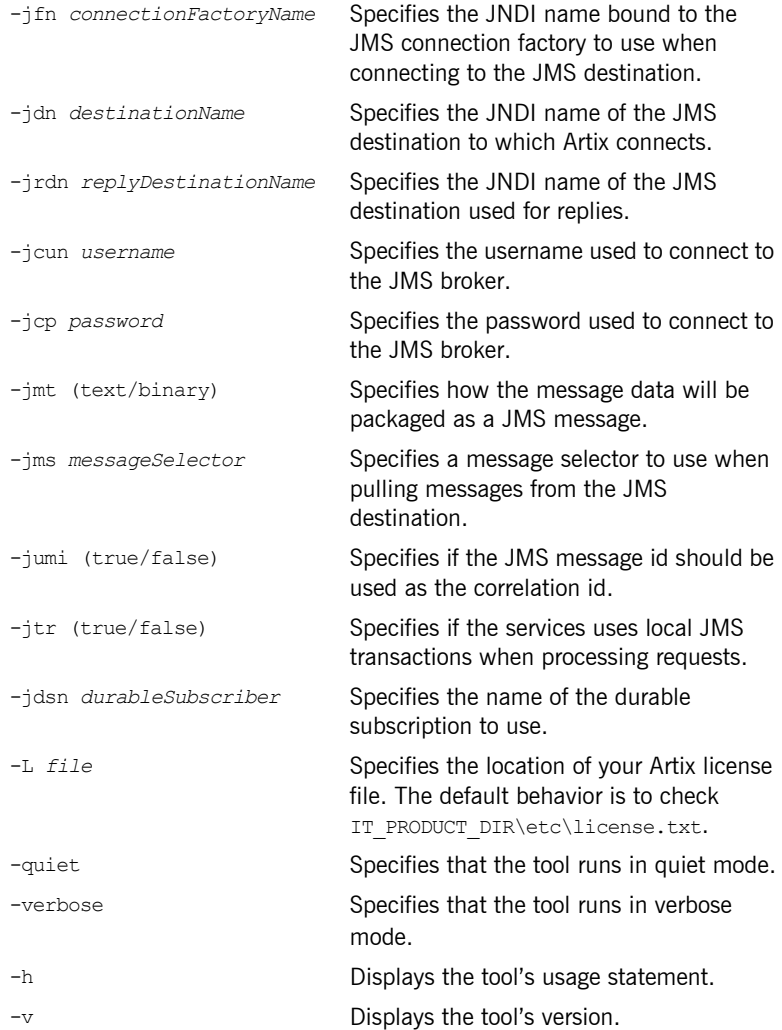

## **Adding a Tibco Endpoint**

**Overview** The Artix wsdltoservice tool can generate a Tibco endpoint from an existing logical interface defined in a WSDL portType element.

### **WSDLTOSERVICE -transport tibrv**

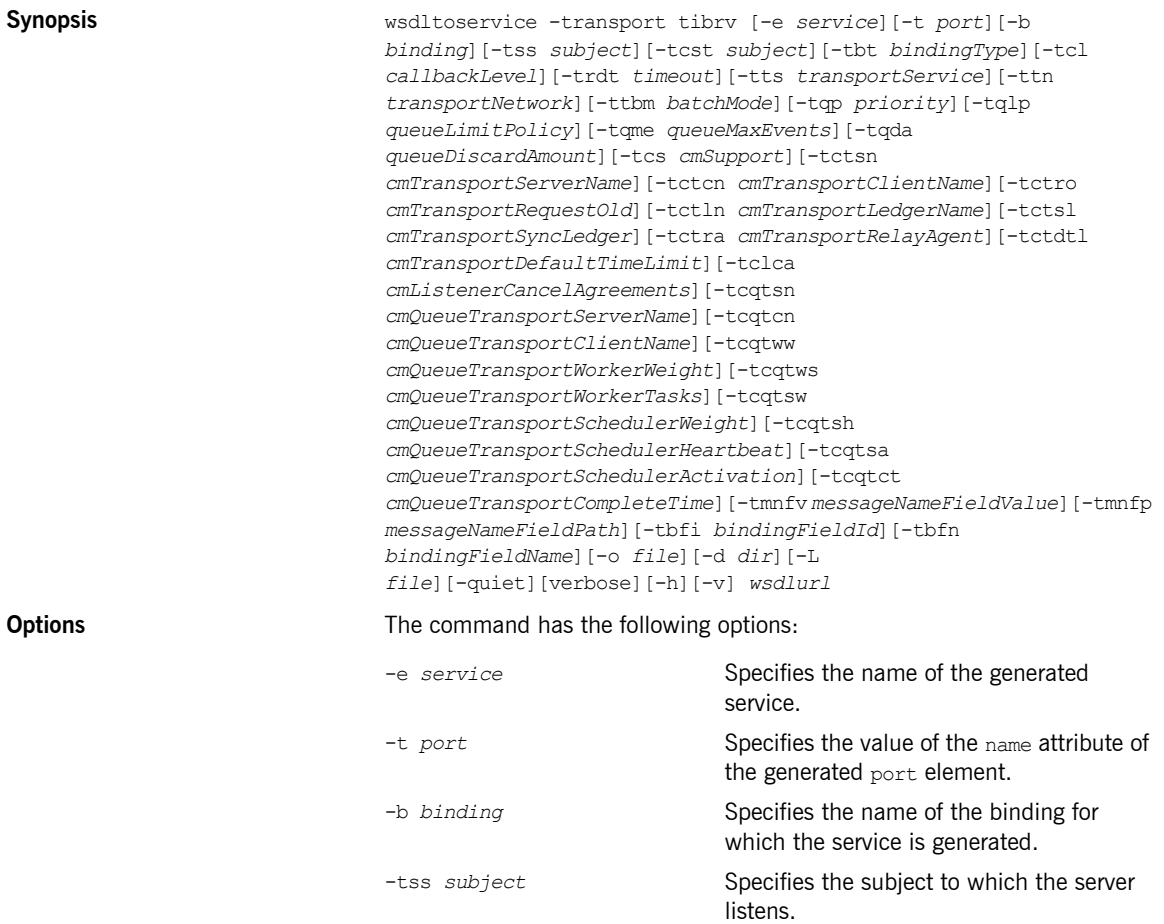

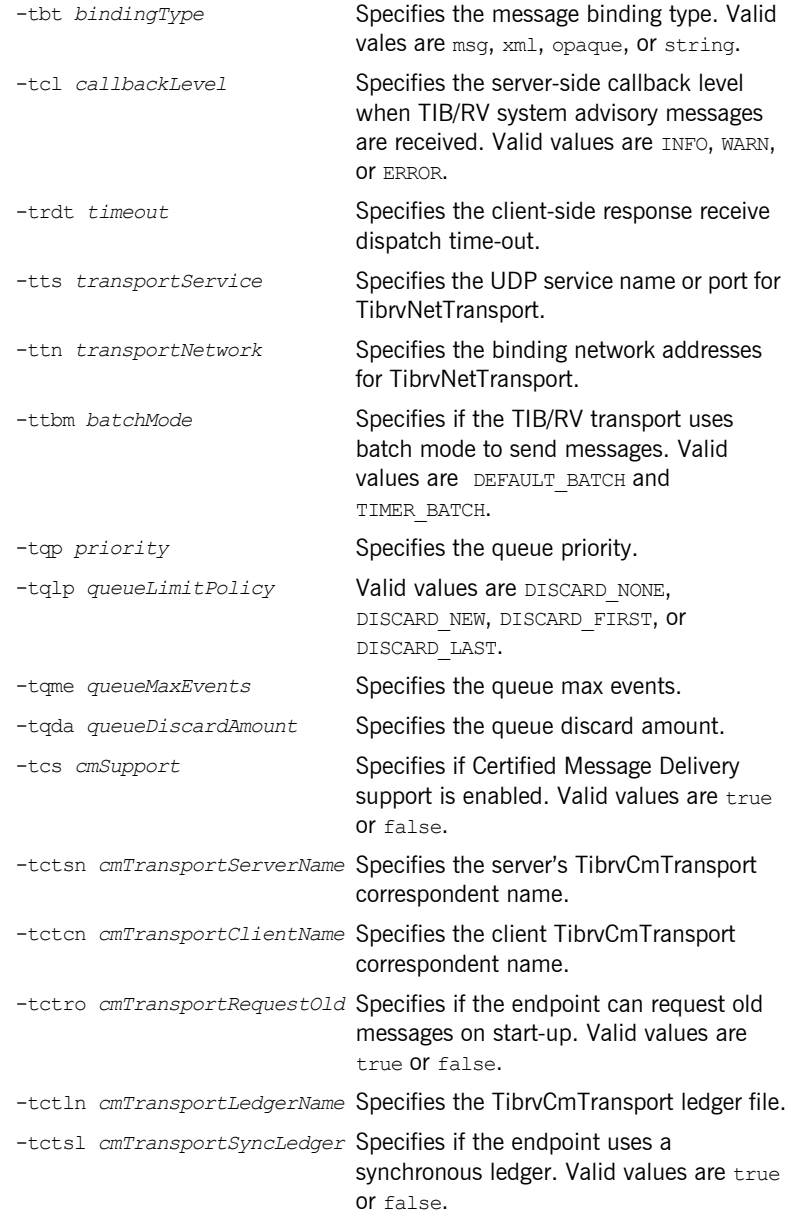

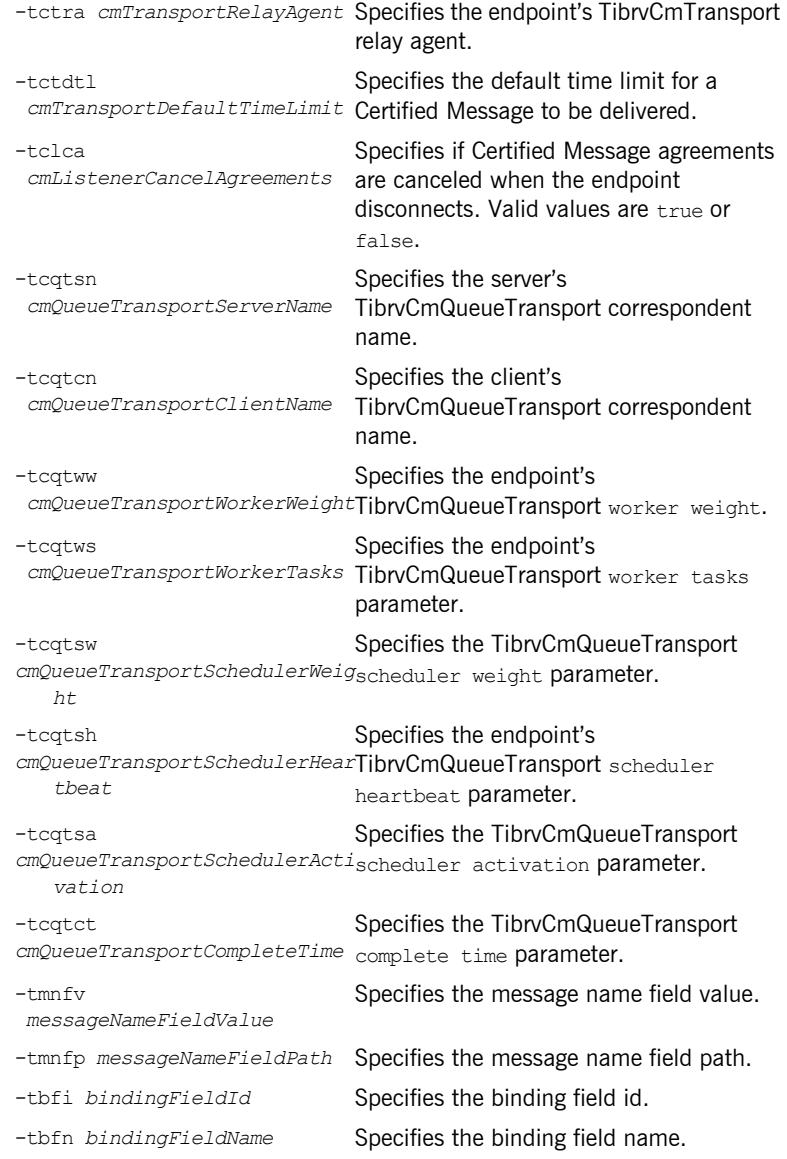

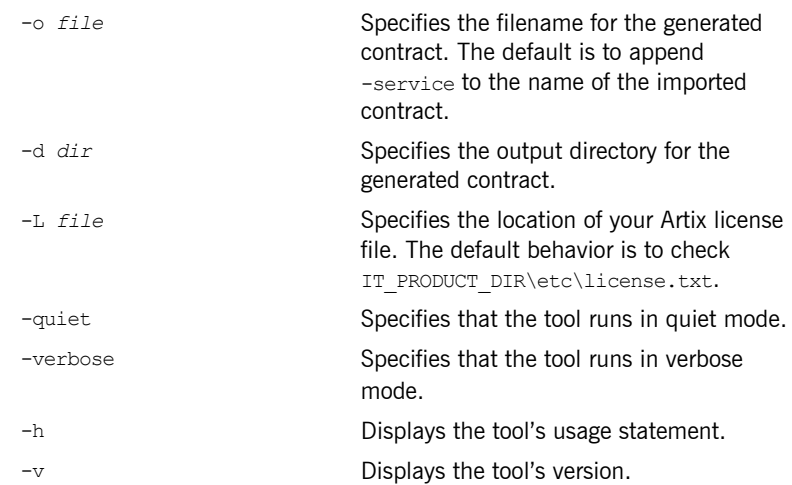

## **Adding a Tuxedo Service**

**Overview** The Artix wsdltoservice tool can generate a Tuxedo service from an existing logical interface defined in a WSDL portType element.

### **WSDLTOSERVICE -transport tuxedo**

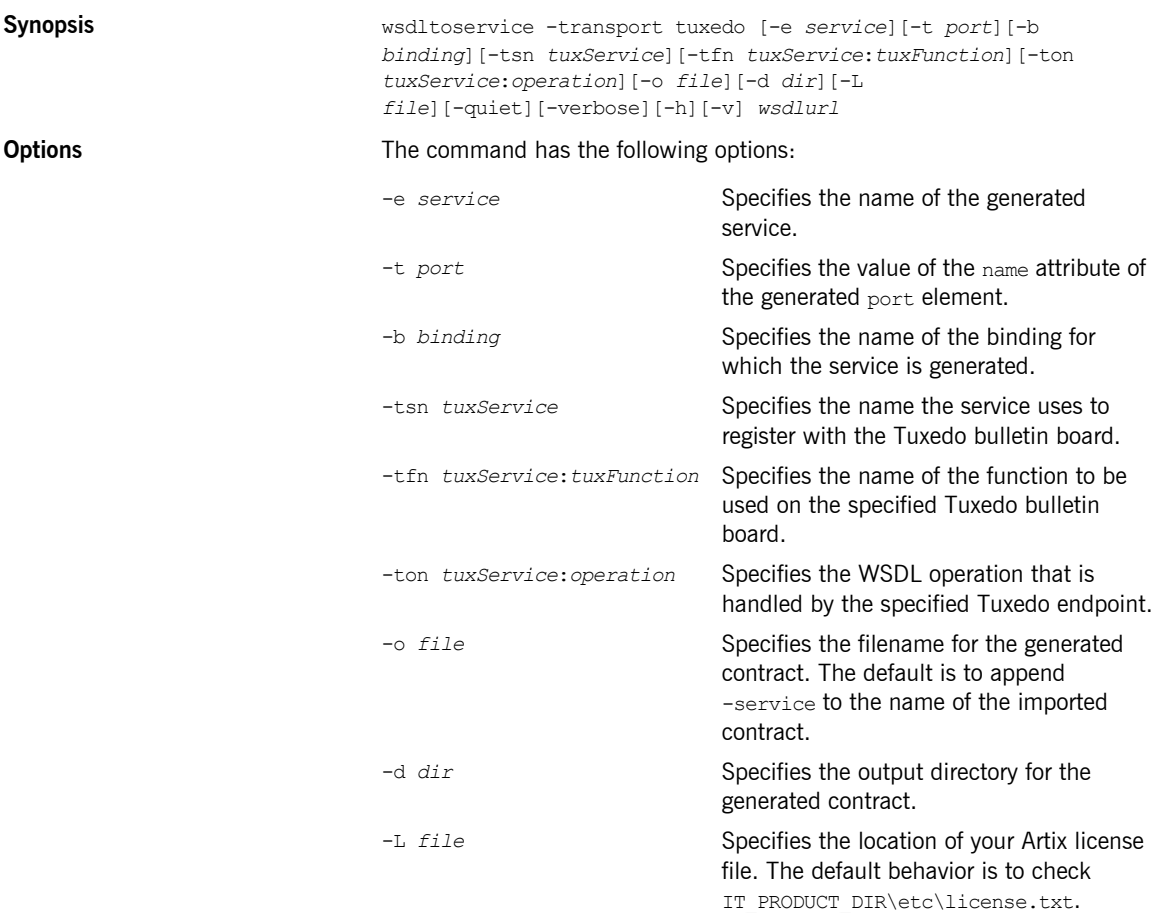

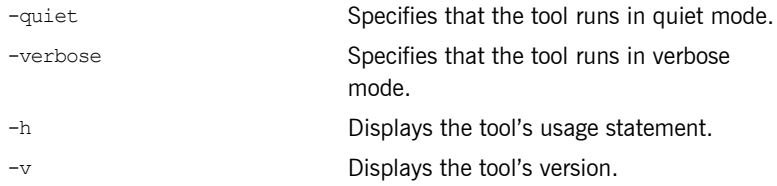

# Adding Routes

*You can add routes to your Artix contracts from the command line.*

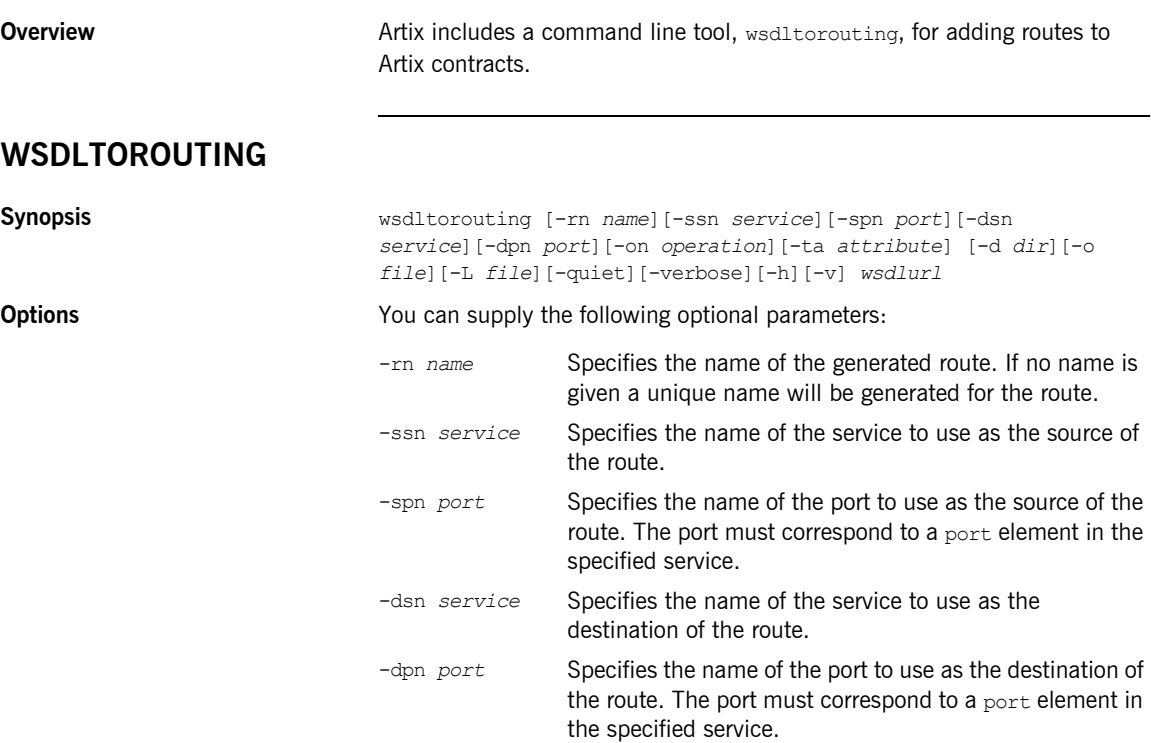

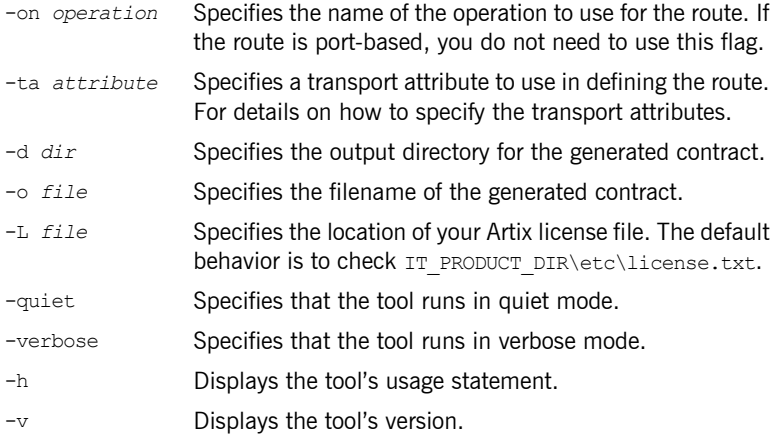

# Validating WSDL

*Artix can validate your contracts to see if they are well-formed WSDL documents. In addition, Artix can validate your contract against the WS-I Basic Profile.*

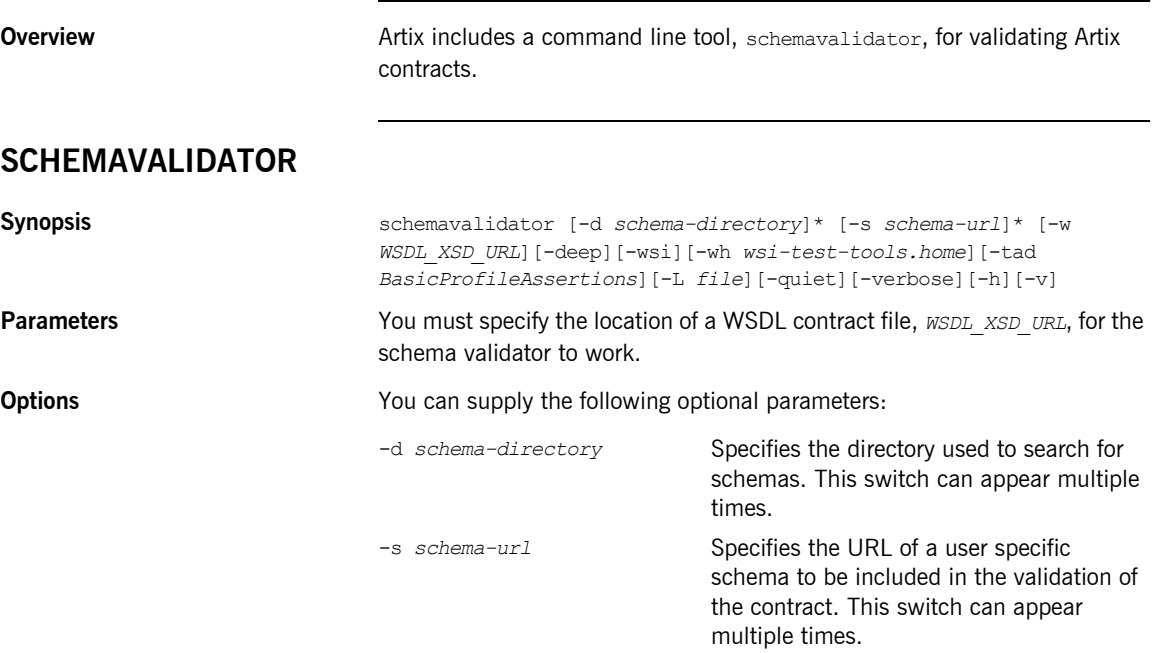

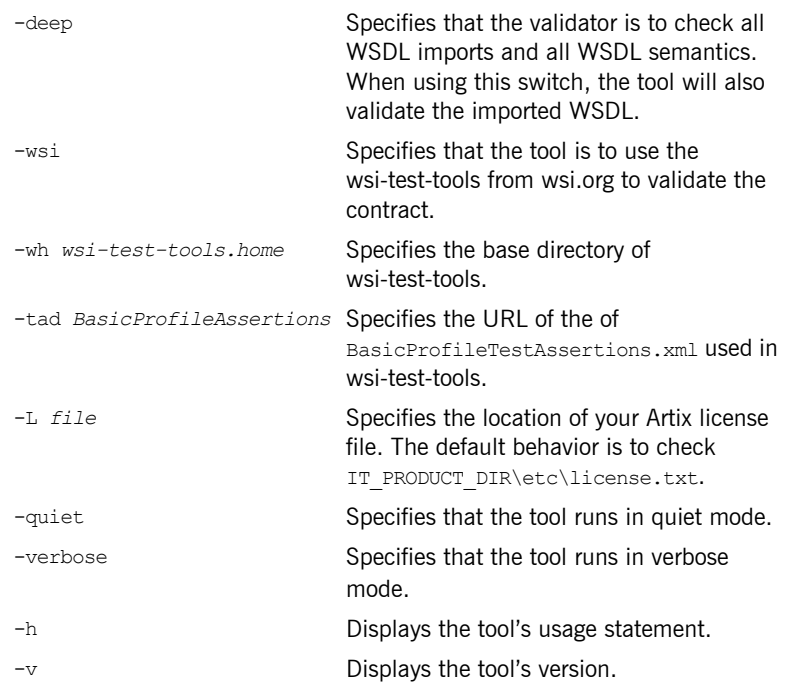

# Transforming XML

*Artix includes a command line driven XSLT processor for transforming XML documents.*

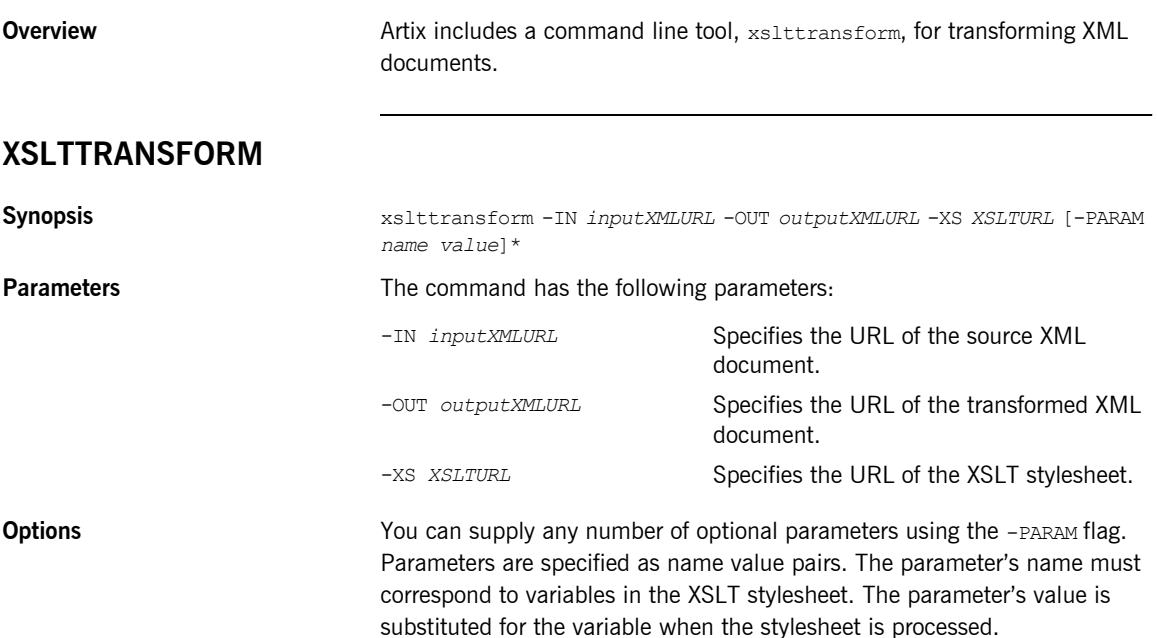

**Examples** To use the transformer to add an ActiveMQ configured JMS endpoint to an Artix contract you would use a command similar to [Example 1](#page-59-0).

### **Example 1:** *Using the Transformer*

<span id="page-59-0"></span>xsltp -XSL oldjmswsdl to newjmswsdl.xsl -IN my\_old.wsdl -OUT my\_new.wsdl -PARAM updateToActiveMQ true -PARAM userDefDestinationName dynamicQueues/test.artix.myotherjmstransport

# Generating Code from WSDL

*Artix generates stub and skeleton code that provides a developer with a simple model to develop transport-independent applications.*

**In this chapter** This chapter discusses the following topics:

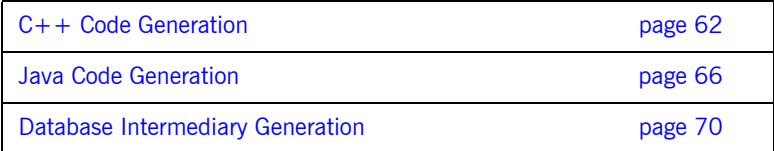

## <span id="page-61-0"></span>**C++ Code Generation**

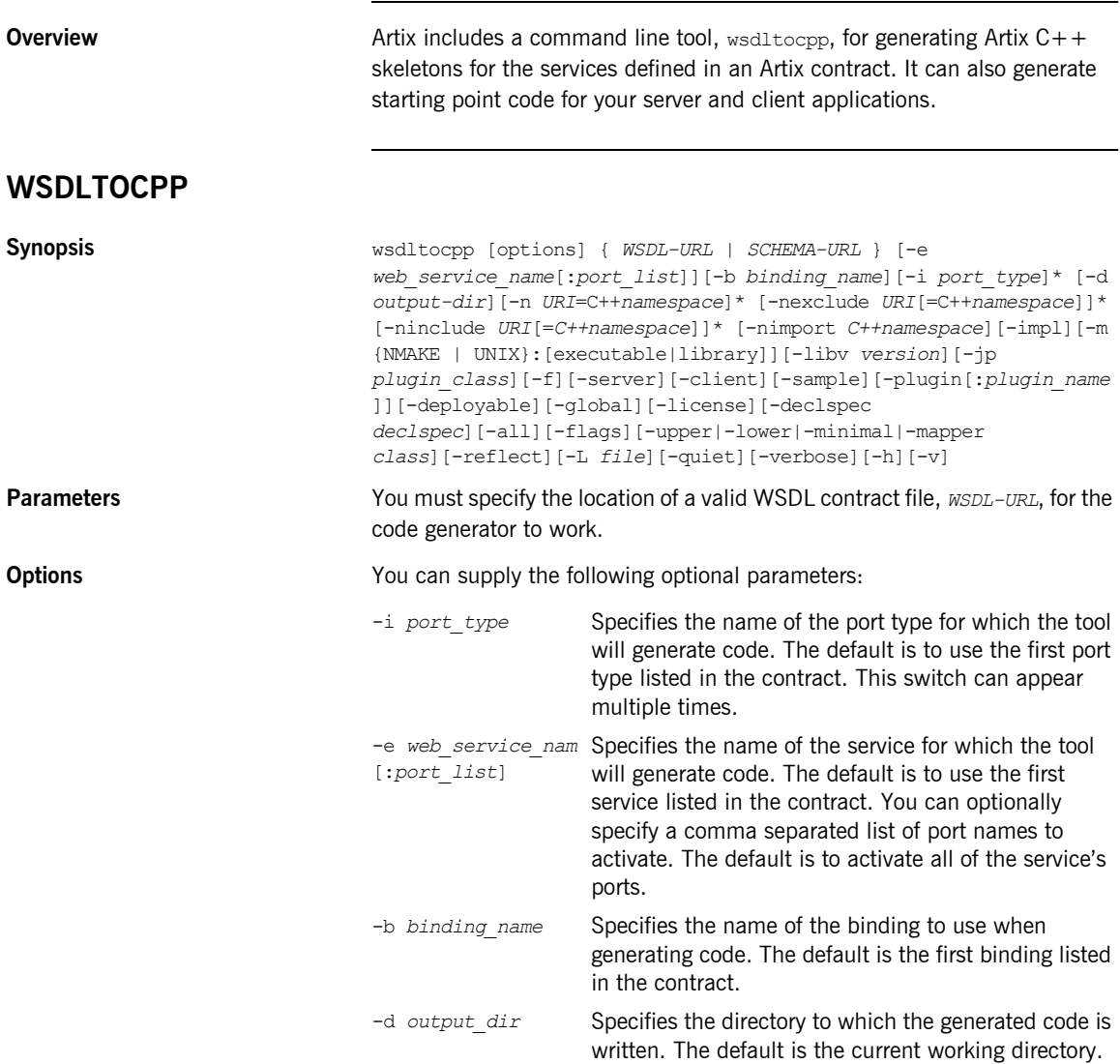

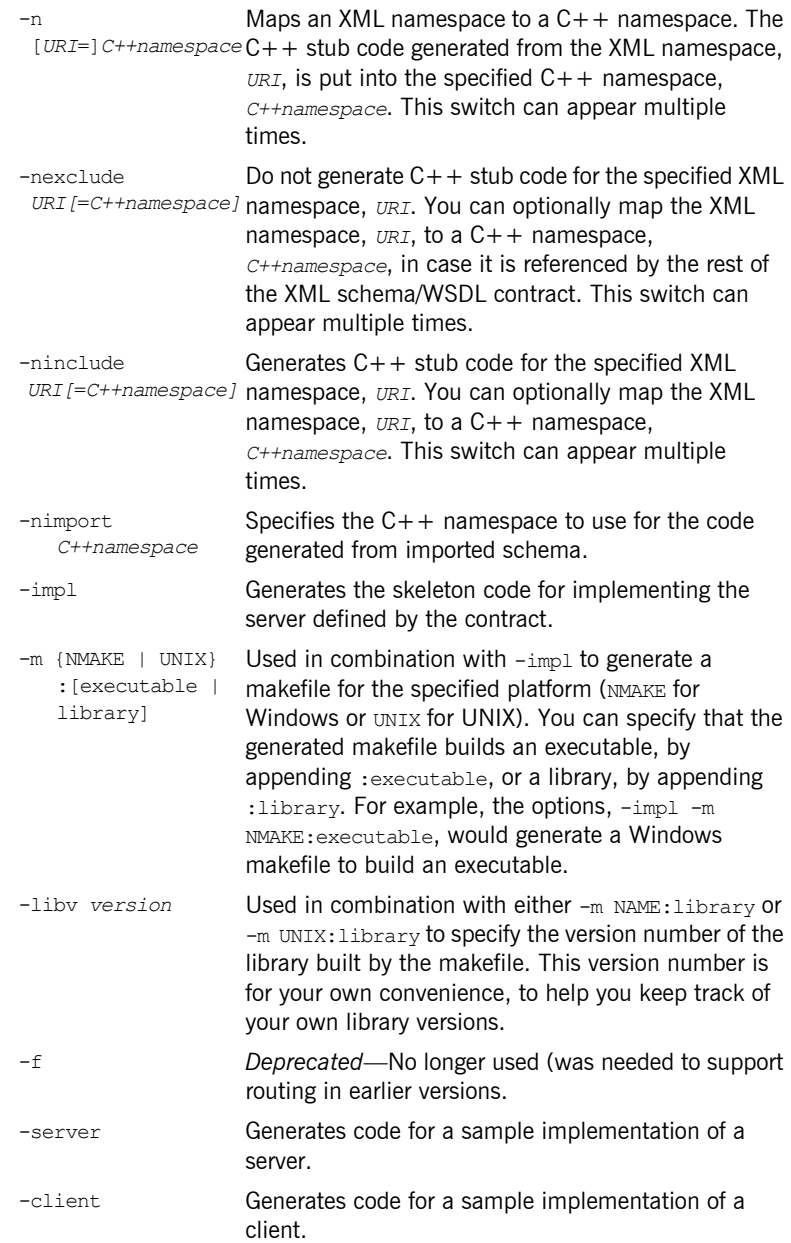

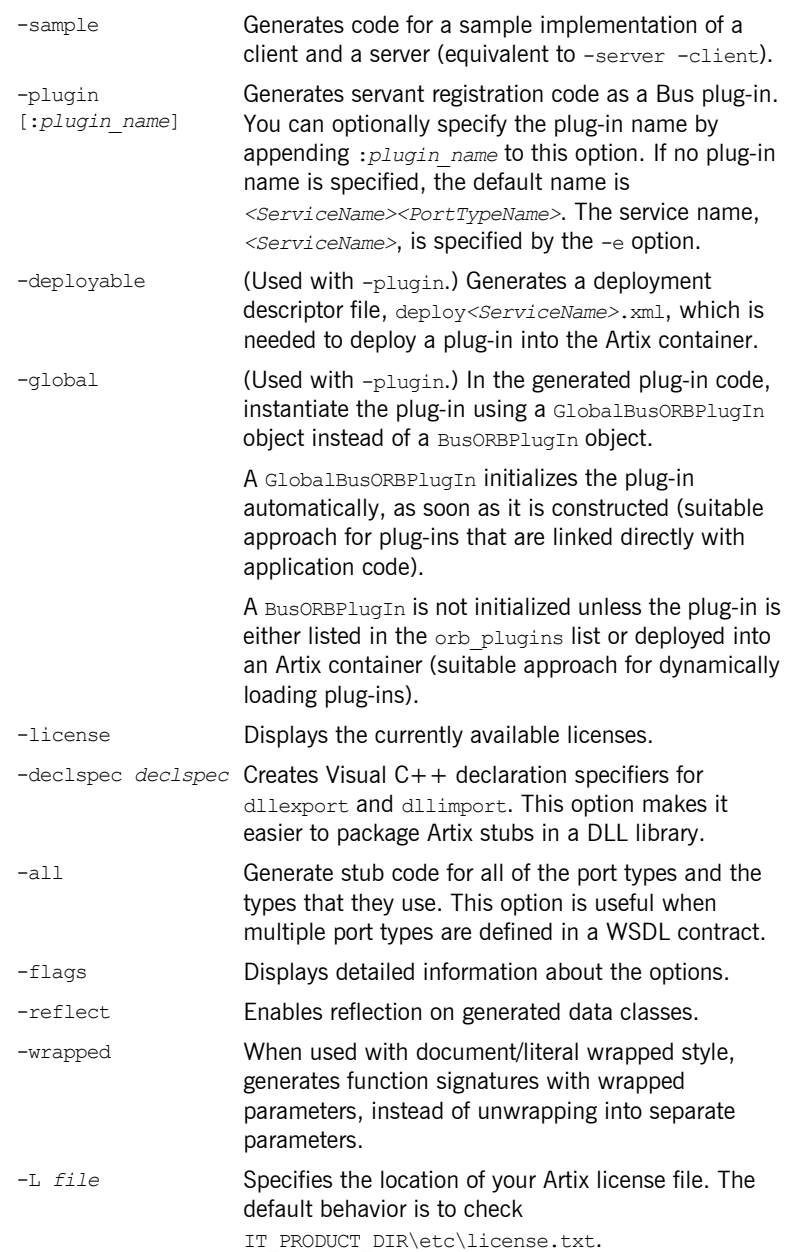

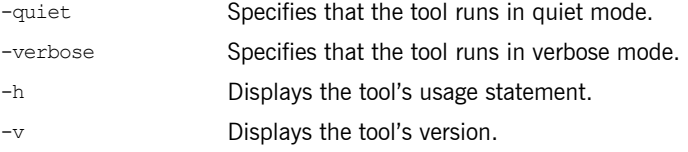

Generated files The code generator produces a number of stub files from the Artix contract. They are named according to the port type name, *PortTypeName*, specified in the logical portion of the Artix contract. If the contract specifies more than one port type, code will be generated for each one.

The following stub files are generated:

*PortTypeName***.h** defines the superclass from which the client and server are implemented. It represents the API used by the service defined in the contract.

*PortTypeName***Service.h and** *PortTypeName***Service.cxx** are the server-side skeleton code to implement the service defined in the contract.

*PortTypeName***Client.h and** *PortTypeName***Client.cxx** are the client-side stubs for implementing a client to use the service defined by the contract.

*PortTypeName***\_wsdlTypes.h and** *PortTypeName***\_wsdlTypes.cxx** define the complex datatypes defined in the contract (if any).

### *PortTypeName***\_wsdlTypesFactory.h and**

*PortTypeName***\_wsdlTypesFactory.cxx** define factory classes for the complex datatypes defined in the contract (if any).

## <span id="page-65-0"></span>**Java Code Generation**

**Overview WED STARF WEDERS WEDERS AND WEDER OVER THE STARF COMPLIANT ON STARF COMPLIANT STARF OF STARF COMPLIANT STARF COMPLIANT STARF OF STARF COMPLIANT STARF COMPLIANT STARF COMPLIANT STARF OF STARF COMPLIANT STARF COM** the services defined in the specified Artix contract. It can also generate starting point code for your server and client applicaitons. The default behavior of wsdltojava is to generate all of the java code needed to develop a client and server.

### **WSDLTOJAVA**

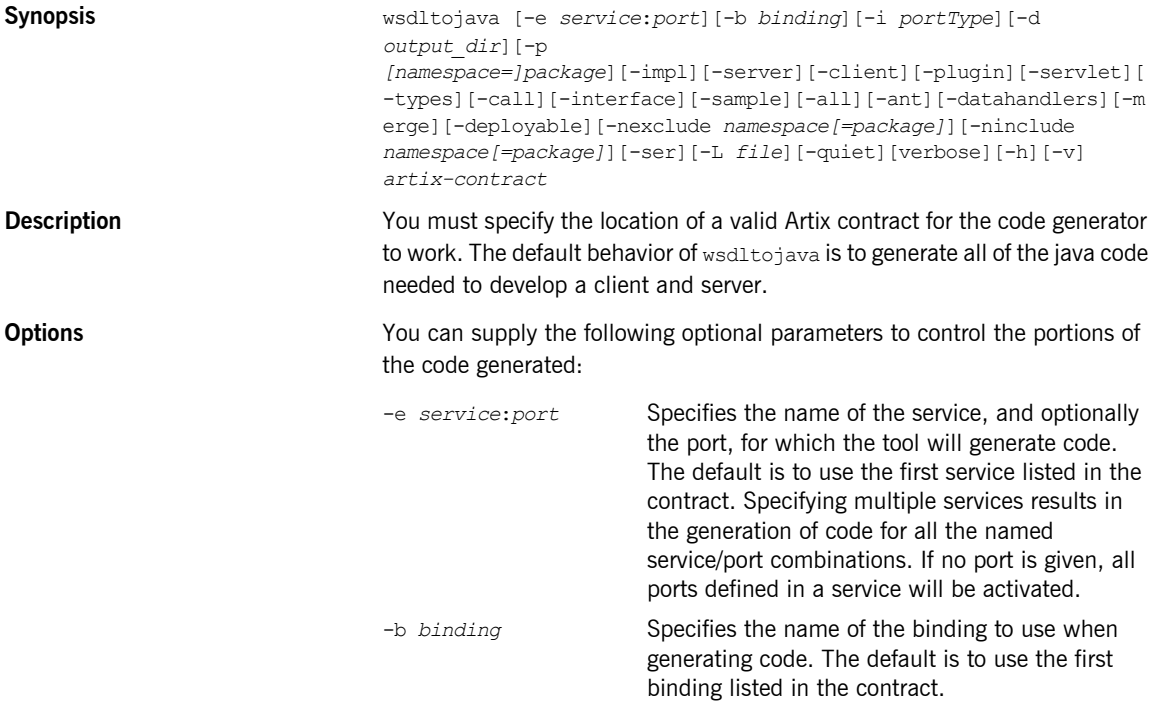

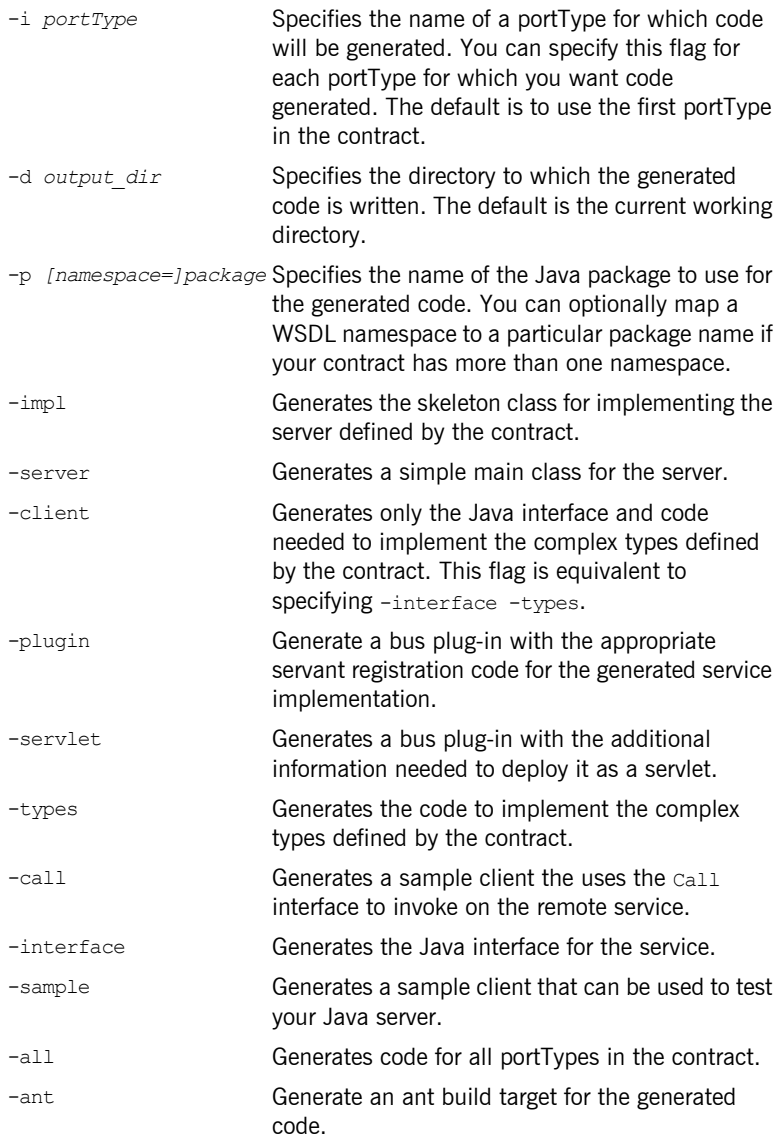

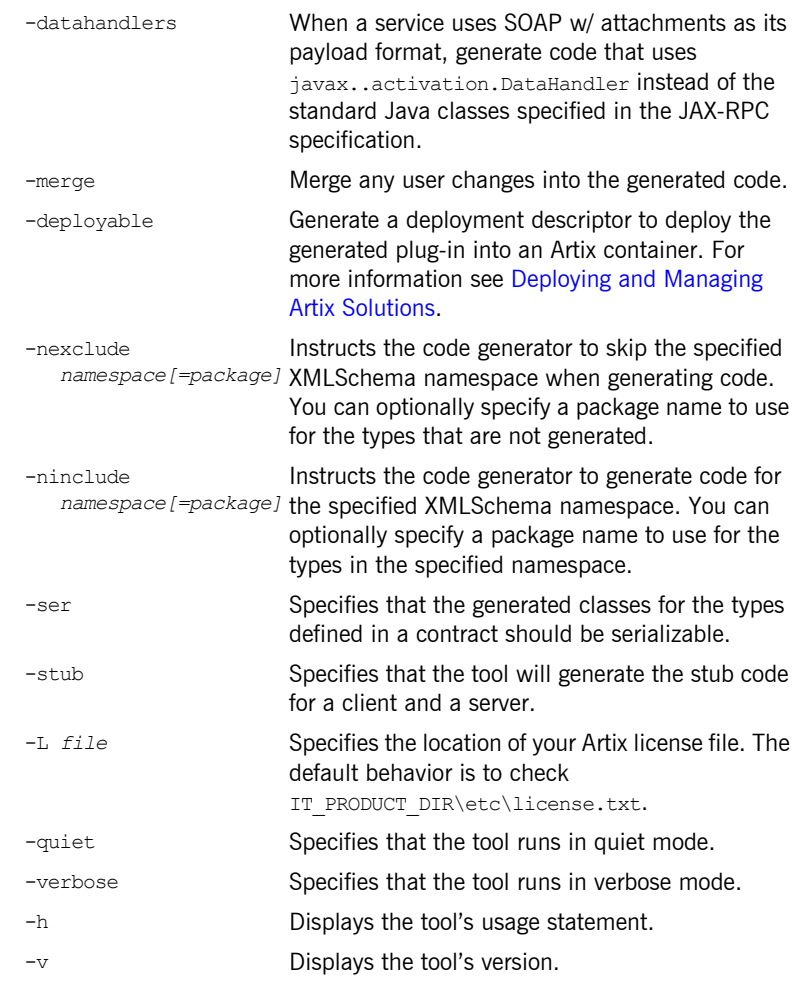

Generated files The Artix code generator produces a number of files from the Artix contract. They are named according to the port name specified when the code was generated. The files include:

> *portTypeName***.java** defines the Java interface that both the client and server implement.

*portTypeName***Impl.java** defines the class used to implement the server.

*portTypeName***Server.java** is a simple main class for the server.

In addition to these files, the code generator also creates a class for each named schema type defined in the Artix contract. These files are named according to the type name they are given in the contract and contain the helper functions needed to use the data types. The naming convention for the helper type functions conforms to the JAX-RPC specification.

**Generated type packages** The generated types are generated into a single package which must be imported for any methods using them. By default, the package name will be mapped from the target namespace of the schema describing the types. The default package name is created following the algorithm specified in the JAXB specification. The mapping algorithm follows four basic steps:

- 1. The leading http:// or urn:// are stripped off the namespace.
- 2. If the first string in the namespace is a valid internet domain, for example it ends in . com or .  $aov$ , the leading  $www$ , is stripped off the string, and the two remaining components are flipped.
- 3. If the final string in the namespace ends with a file extension of the pattern .xxx or .xx, the extension is stripped.
- 4. The remaining strings in the namespace are appended to the resulting string and separated by dots.
- 5. All letters are made lowercase.

For example, the XML namespace

http://www.widgetVendor.com/types/widgetTypes.xsd would be mapped to the Java package name com.widgetvendor.types.widgettypes.

**Exceptions** The Secret of the sequence of the sequence of the Secret of the that contains multiple portTypes, multiple bindings, multiple services, or multiple ports wsdltojava will generate a warning message informing you that it is using the first instance of each to use for generating code. If you use the command line flags to specify which instances to use, the warning message is not displayed.

## <span id="page-69-0"></span>**Database Intermediary Generation**

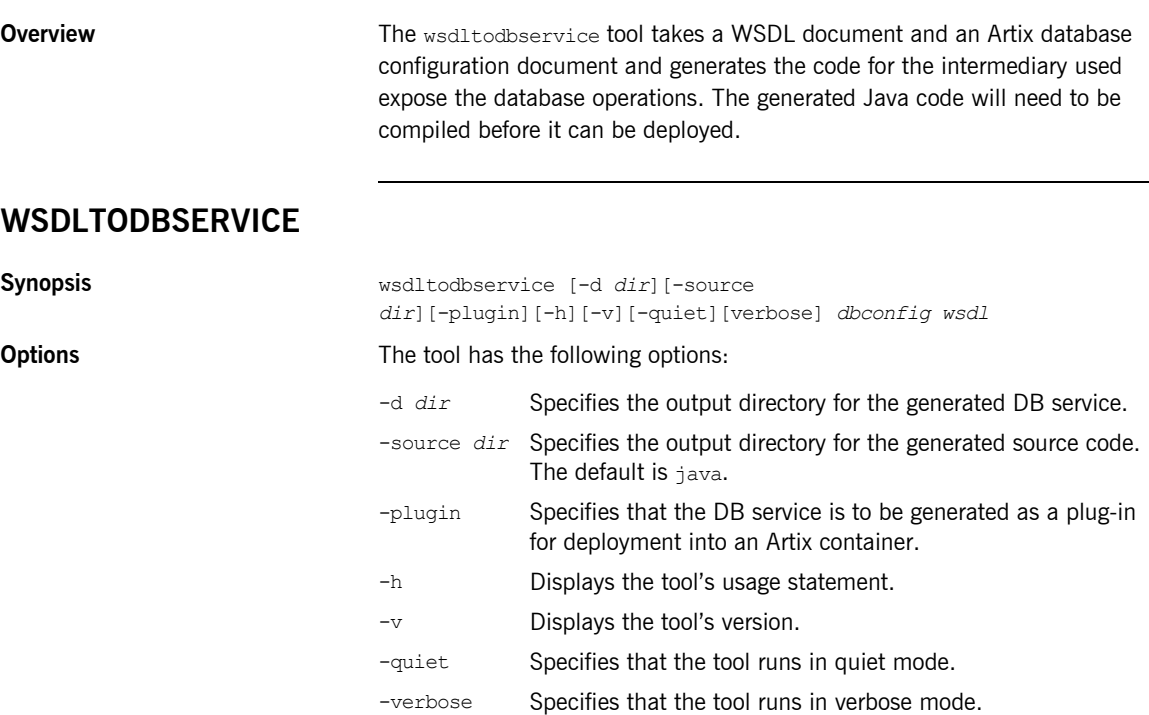

# Tools for **Generating** Support Files

*Artix provides a tools to generate a number of support files that can be used in conjunction with Artix solutions.*

**In this chapter** This chapter discusses the following topics:

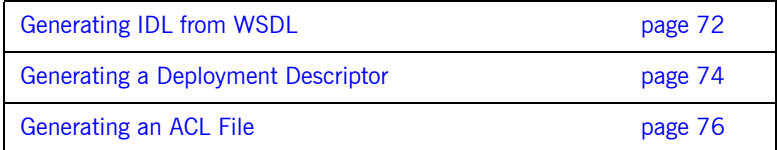

## <span id="page-71-0"></span>**Generating IDL from WSDL**

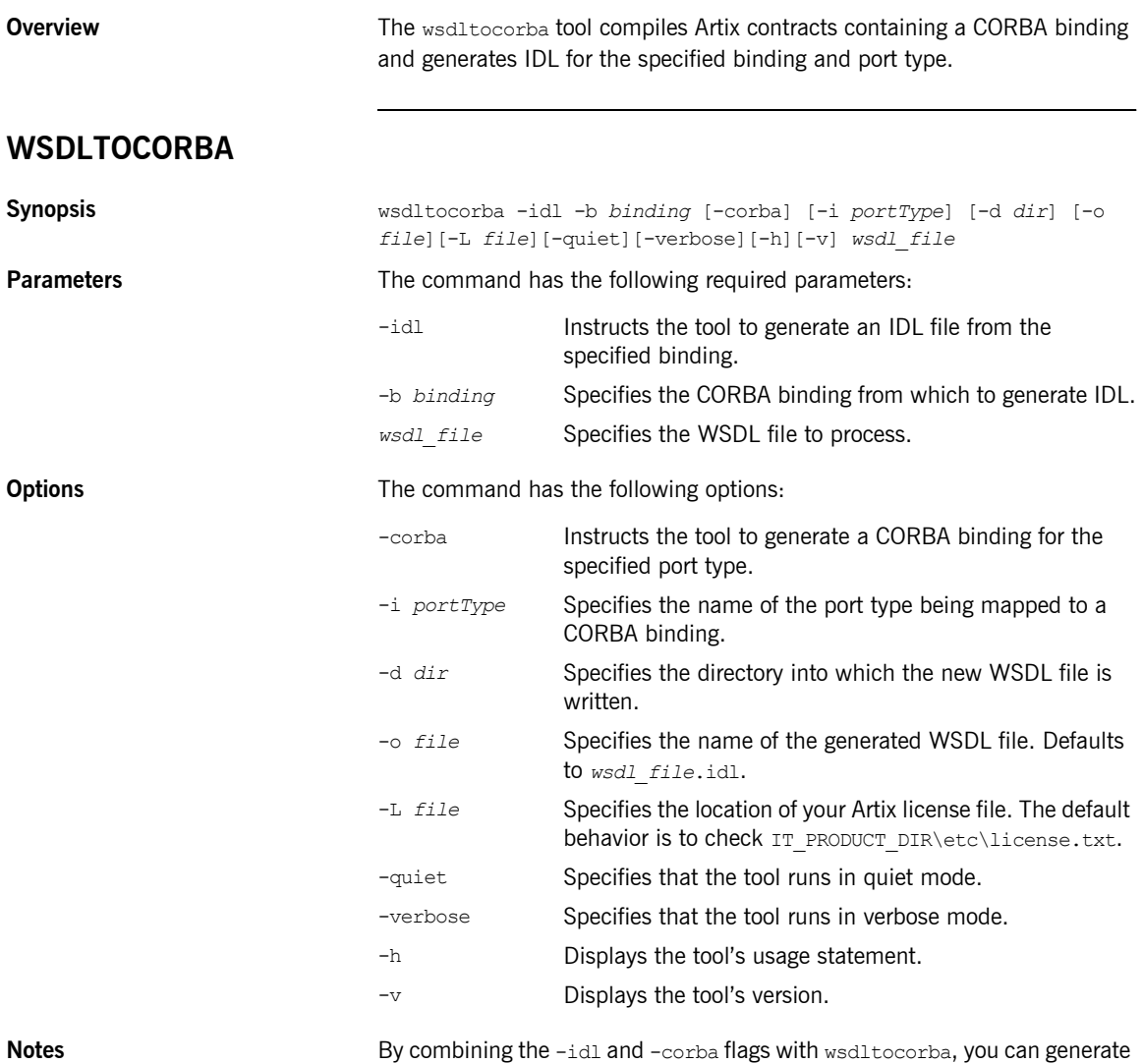

a CORBA binding for a logical operation and then generate the IDL for the
generated CORBA binding. When doing so, you must also use the -i *portType* flag to specify the port type from which to generate the binding and the -b *binding* flag to specify the name of the binding to from which to generate the IDL.

# **Generating a Deployment Descriptor**

<span id="page-73-0"></span>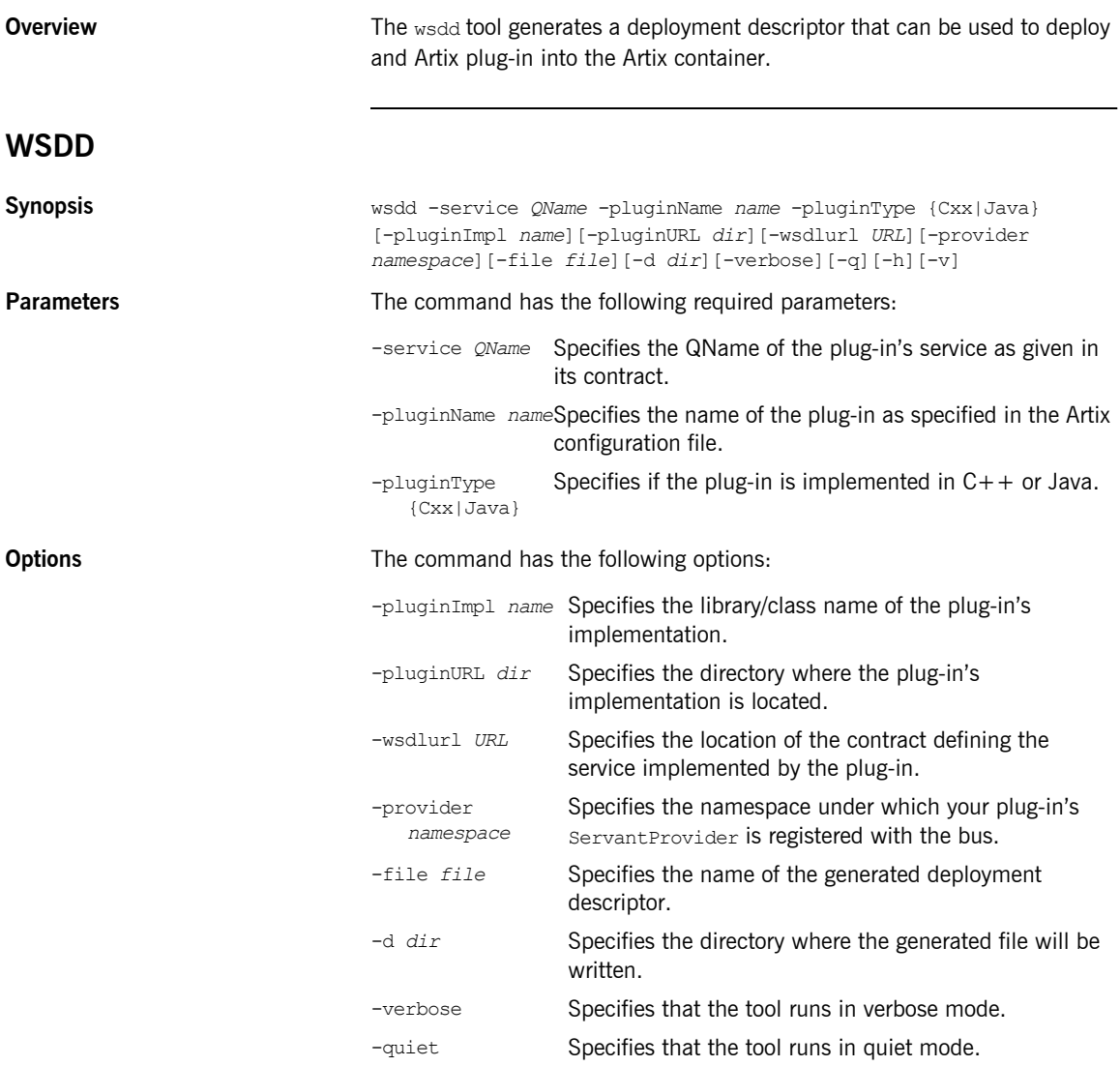

-h Displays the tool's usage message.  $-v$  Displays the tool's version.

# **Generating an ACL File**

<span id="page-75-0"></span>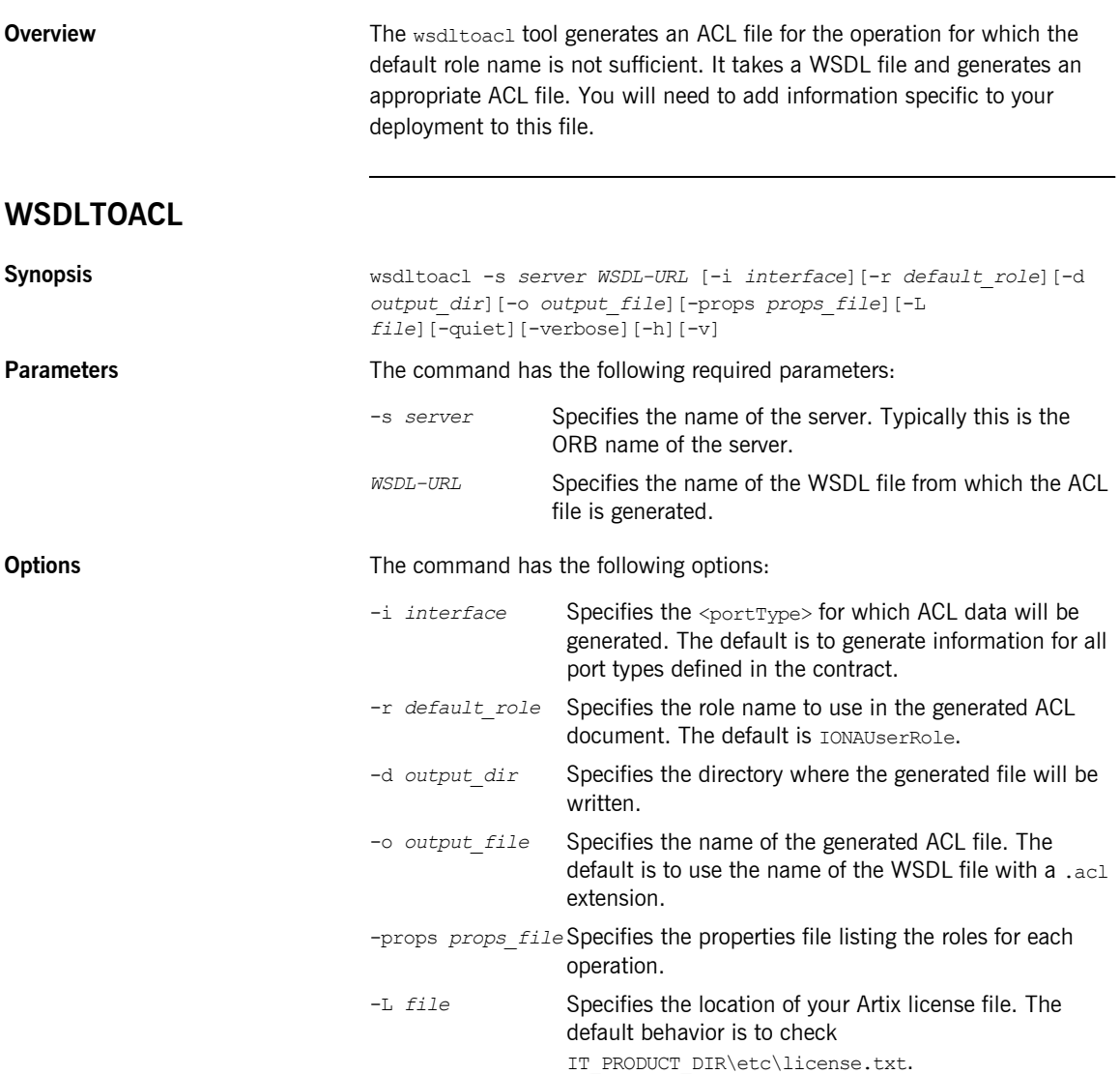

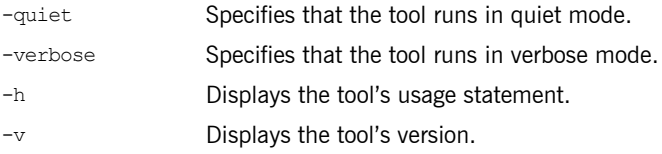

CHAPTER 8 | **Tools for Generating Support Files**

# Index

# **B**

binding name [specifying to code generator 62,](#page-61-0) [66](#page-65-0)

# **C**

client [stub code, files 65](#page-64-0) [coboltowsdl 19](#page-18-0) code generator [files generated 68](#page-67-0) complex datatypes [generated files 65](#page-64-1)

# **D**

[dbconfigtowsdl 24](#page-23-0) DLL library [building Artix stubs in a 64](#page-63-0) document/literal wrapped style [-wrapped flag 64](#page-63-1)

# **I**

[idltowsdl 16](#page-15-0) imported schema  $C++$  namespace for 63

#### **J**

[javatowsdl 14](#page-13-0)

#### **L**

license [display current 64](#page-63-2)

#### **M**

makefile [generating with wsdltocpp 63](#page-62-1)

#### **N**

namespace for generated  $C++$  code 63 namespace URI

[exclude from code generation 63](#page-62-3) [include in code generation 63](#page-62-4) nmake [generating makefile for 63](#page-62-5)

### **O**

output directory [specifying to code generator 62](#page-61-1)

#### **P**

plug-in [servant registration code 64](#page-63-3) port name [specifying to code generator 66](#page-65-1) [portType 67](#page-66-0) port type [specifying to code generator 62](#page-61-2)

#### **R**

[-reflect flag 64](#page-63-4) reflection [-reflect flag 64](#page-63-4)

## **S**

sample client implementation [generating with wsdltocpp 63](#page-62-6) sample server implementation [generating with wsdltocpp 63](#page-62-7) [schemavalidator 57](#page-56-0) servant [registration in plug-in 64](#page-63-3) server [skeleton code, files 65](#page-64-2) service name [specifying to code generator 62,](#page-61-3) [66](#page-65-2) skeleton code [files 65](#page-64-2) [generating with wsdltocpp 63](#page-62-8) [generating with wsdltojava 67](#page-66-1) stub code [files 65](#page-64-0) stubs

[DLL library, packaging as 64](#page-63-0)

# **W**

[-wrapped flag 64](#page-63-1) wrapped parameters [-wrapped flag 64](#page-63-1) [wsdd 74](#page-73-0) [wsdltoacl 76](#page-75-0) [wsdltocorba 30,](#page-29-0) [72](#page-71-0) [wsdltocpp 62](#page-61-4) [wsdltodbservice 70](#page-69-0) [wsdltojava 66](#page-65-3) [files generated 68](#page-67-0) [wsdltorouting 55](#page-54-0)

wsdltoservice [corba 39](#page-38-0) [http 34](#page-33-0) [iiop 40](#page-39-0)  $\frac{1}{1}$  ims 47  $mq$  42 tibry 49 [tuxedo 53](#page-52-0) [wsdltosoap 28](#page-27-0)

## **X**

[xsdtowsdl 22](#page-21-0) [xslttransform 59](#page-58-0)